# Workshop: 'Lijsten'

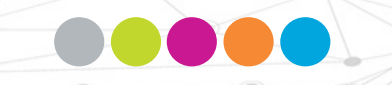

Leuven, 12 maart 2020

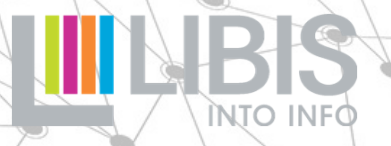

## **Inleidend**

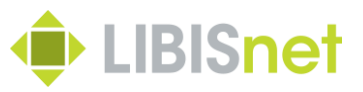

### Lessen uit de uses cases  $\rightarrow$  klemtonen

- Twee genres van vragen
- 1. Hoe vind ik bepaalde gegevens in Alma?
- 2. Hoe haal ik gegevens uit Alma in een bruikbaar formaat?
- Vragen vooral gericht op drie domeinen
- 1. Acquisitie: opvolgen van bestellingen en aanwinstenlijsten
- 2. Beheer van fysieke collecties: lijsten van bewaarde items volgens bepaalde criteria
- 3. Gebruiksgegevens: lijsten van wat wel/niet gebruikt wordt (opnieuw vooral fysieke collecties)

## **Inhoud**

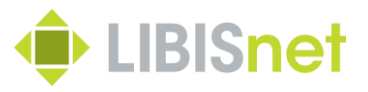

- 1. ZELF AAN DE SLAG
- Zoeken en filteren in Alma
- De verschillende manieren om gegevens uit Alma te exporteren
- Exportbestanden openen en gebruiken
- Antwoorden op USE CASES
- 2. ALMA ANALYTICS
- Wat is Alma Analytics?
- Hoe werkt het?
- Antwoorden op USE CASES

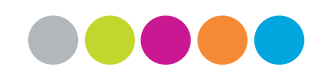

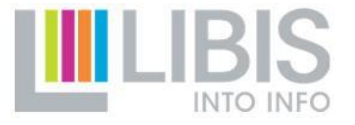

# **Algemeen**

## **A....** Zelf aan de slag vs. AA: zoekvragen

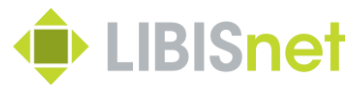

Zelf aan de slag

- Specifieke zoekvragen
- Eenmalige vragen
- Lokale context
- Plaatskenmerken
- Lokale onderwerpen
- Lokale praktijken

Alma Analytics

- Algemene zoekvragen
- Terugkerend
- Gedeeld/vergelijkend
- Zelfde vragen in vele bibliotheken
- Rapportering

## **Access** Zelf aan de slag vs. AA: technieken

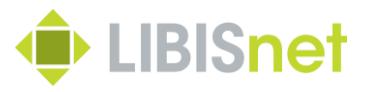

Zelf aan de slag

- Rechtstreeks in Alma
- Bevraagt Alma metadata via
- queries op bestaande indices
- indication rules rechtstreeks op metadata (enkel BIB level)
- combineren van sets

Alma Analytics

- Afgeleide database
- Bevraagt data via
- door LIBIS gecreëerde rapporten (queries)

– *custom* filters om resultaat af te stemmen op bv. bibliotheek, periode, …

## **Accession and de slag vs. AA: export**

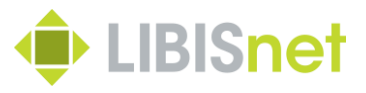

Zelf aan de slag

- Rechtstreeks naar (beperkte) Excel-lijsten
- Via *export jobs* met door Ex Libris bepaalde inhoud
- Basisbewerking in Excel

Alma Analytics

- Inhoud rapport  $=$  inhoud van export
- Bepaald door LIBIS
- Export naar vele formaten waaronder Excel

## **1. Zelf aan de slag**

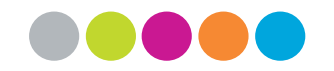

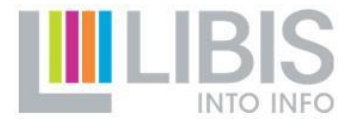

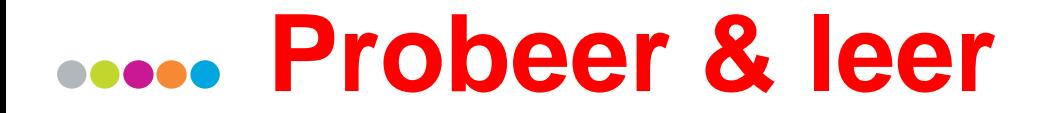

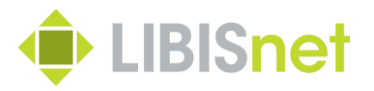

### **IEDEREEN MAG EN KAN ALLE ELEMENTEN VAN DEZE WORKFLOW GEBRUIKEN!**

**Opzetten van queries, bewaren van sets, opstellen en toepassen van indication rules en exporter van gegevens wijzigen niets aan Alma metadata** 

## **Voorkennis?**

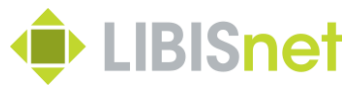

Workshop 26 maart 2016 (beschikbaar op [libis.helpdocs.com\)](https://libis.helpdocs.com/dossiers/zoeken-in-alma)

- Zoeken in Alma
- uitwerken van zoekvragen
- opbouwen van complexe queries
- Zoekresultaten bewaren en bewerken
- resultaten bewaren in sets
- sets combineren
- indication rules

 $\rightarrow$  thema's die daar al uitgebreid behandeld werden, zijn op volgende slides aangeduid met \* in titel

## **Hoofdlijnen van de workflow**

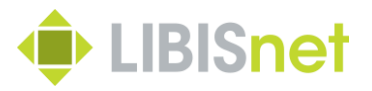

- 1. Kies het juiste zoekplatform i.f.v. nodige gegevens
- 2. Zoeken
- 3. Verfijnen van het zoekresultaat door combineren van sets en/of indication rules
- 4. Exporteren via Excel-export of export jobs
- 5. Exportgegevens gebruiken als lijsten

## **1.1 Zoeken en verfijnen**

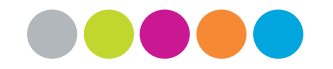

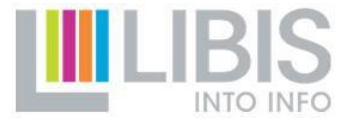

## **Keuze zoekplatform\***

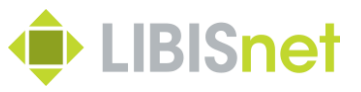

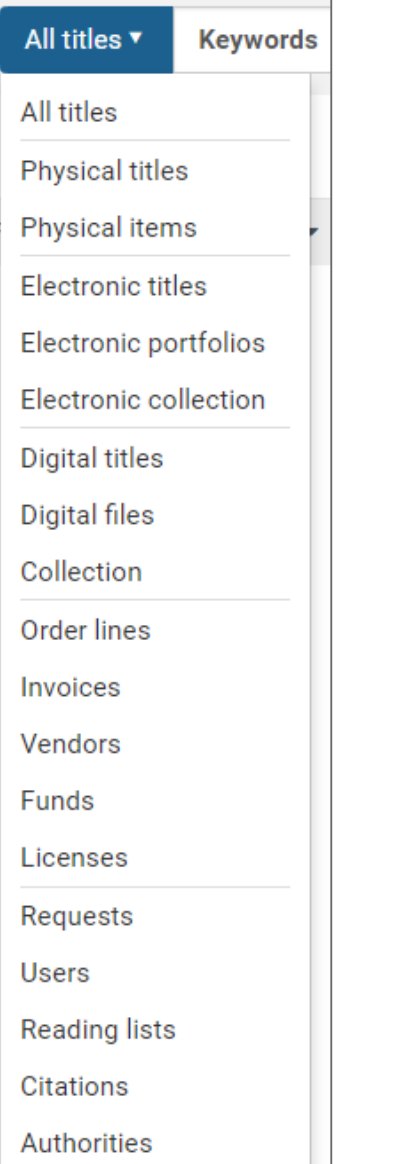

Deze keuze is allesbepalend voor:

- beschikbare indices bij opmaak van query
- mogelijkheid om sets te combineren
- inhoud van de rechtstreekse Excel exports
- beschikbare export jobs

## **Keuze zoekplatform\***

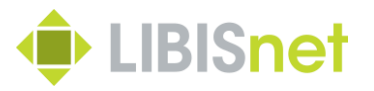

- 1. Kies wat de 'eenheid' van de lijst moet zijn (titels, items, requests, …)
- 2. Kies het juiste zoekplatform uit de lijst

Use cases:

– vragen over holdings en items  $\rightarrow$  physical titles of items

### **Indices\***

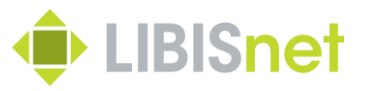

- 1. Bekijk in welke tag / subfield de te doorzoeken gegevens worden ingevoerd
- 2. Kies de index die deze gegevens bevat
- volledige mapping op [Alma Online Help](https://knowledge.exlibrisgroup.com/Alma/Product_Documentation/010Alma_Online_Help_(English)/040Resource_Management/040Metadata_Management/180Search_Indexes/050MARC_21_Search_Indexes)
- alle 9XX velden hebben aparte index met alle subvelden
- configuratie van beschikbare indexen verschilt licht tussen IZ's  $\rightarrow$  indien index niet beschikbaar is, mail naar [helpdesk@libisnet.be](mailto:helpdesk@libisnet.be)

## **Simple Search\***

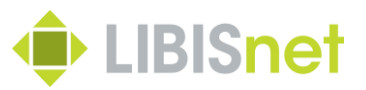

- Voeg zoektermen in willekeurige volgorde in
- Of **NIEUW: zoeken op** *phrase* **met " "**

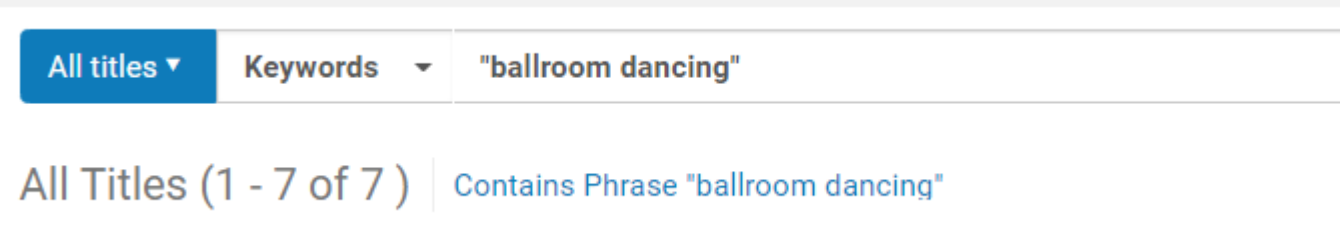

• **Wildcard = 1 asterisk \* enkel achteraan de zoekstring** (staat voor 1 of meerdere willekeurige tekens)

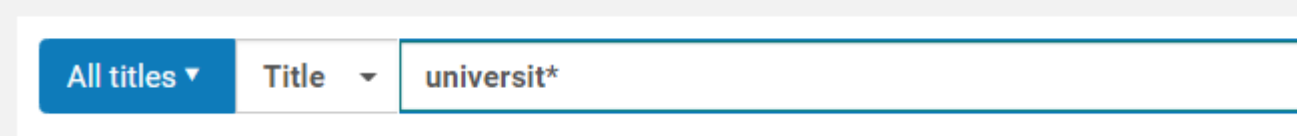

### **Advanced Search\***

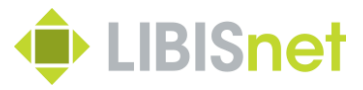

- Combineer de verschillende zoekcriteria (index + zoekterm)
- Maak gebruik van de (steeds uitbreidende) zoekoperatoren

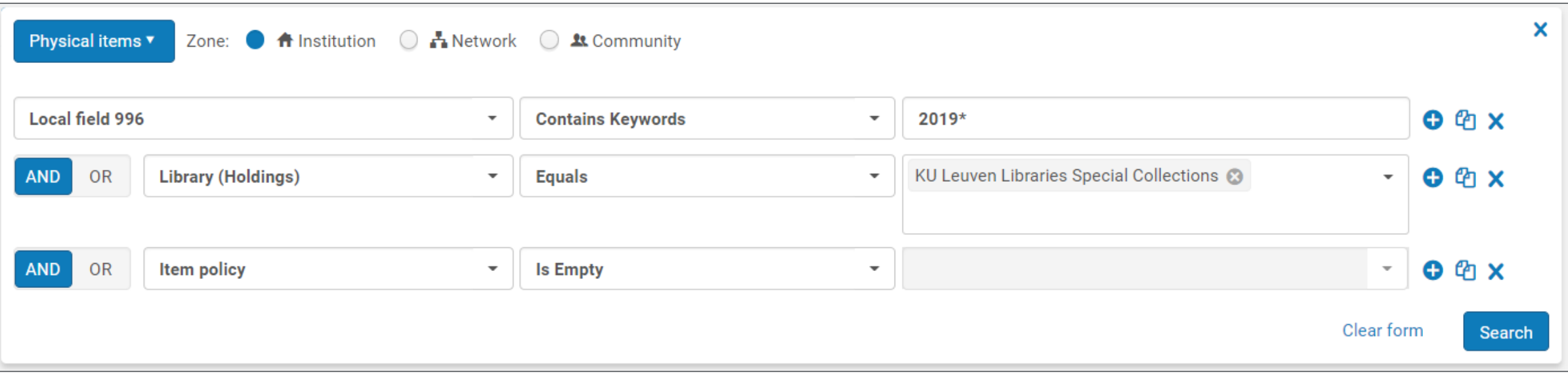

## **Rechtstreekse export naar Excel**

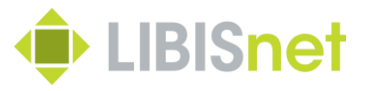

• Na uitvoeren zoekopdracht kan elk zoekresultaat onmiddellijk naar een Excel-lijst worden geëxporteerd via export-knopje (zie verder)

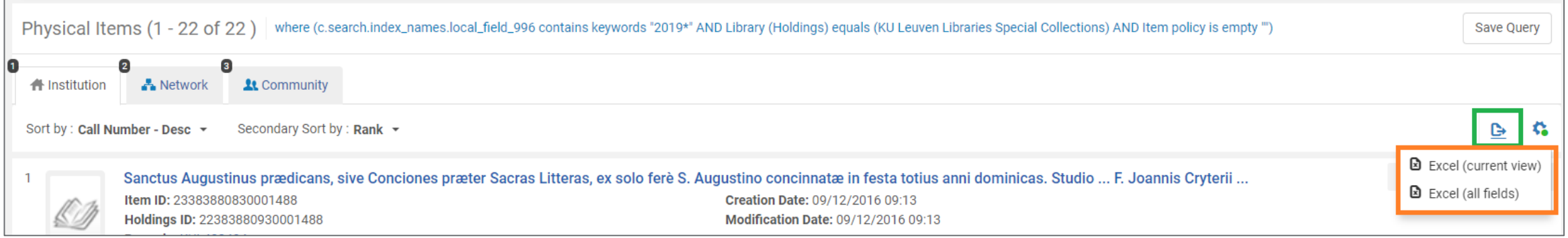

## **Zoekresultaten bewaren als set\***

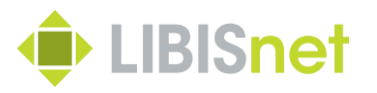

- 'Save query' slaat de opgebouwde zoekopdracht op als *logical set*
- Dit is noodzakelijk om nadien het resultaat uit Alma te kunnen exporteren via een *export job*
- **Opgelet: de 'Save query' knop is alleen beschikbaar op de Institution Zone tab**
- → Use cases: vragen naar overlap tussen bibliotheken i.f.v. collectiebeheer alleen te beantwoorden in 1 IZ
- → Vooral problematisch voor hogescholen met (nog niet) samengebrachte IZ's

## **Zoekresultaten bewaren als set\***

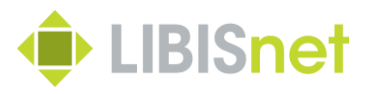

- 'Save query' slaat de opgebouwde zoekopdracht op als *logical set*
- Dit is noodzakelijk om nadien het resultaat uit Alma te kunnen exporteren via een *export job*
- **Opgelet: de 'Save query' knop is alleen beschikbaar op de Institution Zone tab**
- → Use cases: vragen naar overlap tussen bibliotheken i.f.v. collectiebeheer alleen te beantwoorden in 1 IZ
- → Vooral problematisch voor hogescholen met (nog niet) samengebrachte IZ's

### **Werken met sets\***

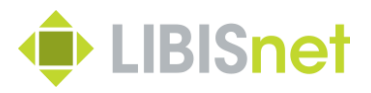

- *Itemize set*
- bevriest een zoekopdracht tot een zoekresultaat op een bepaald moment
- *Combine sets*
- opgelet: enkel sets op basis van zelfde zoekplatform kunnen gecombineerd worden
- oplossing voor ontbreken van *not*-operator in Advanced Search

## **Indication rules\***

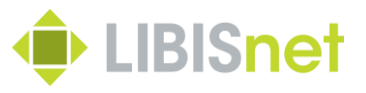

- Een *indication rule* maakt het mogelijk om buiten de indices BIB records te doorzoeken
- om te controleren of een bepaalde tag/subfield al dan niet aanwezig is
- om records te filteren op basis van een waarde in 'onbereikbare' tag/subfield
- $\rightarrow$  Bruikbaarheid i.f.v. use cases beperkt
- → Voor wie het wil leren: [Alma Online Help](https://knowledge.exlibrisgroup.com/Alma/Product_Documentation/010Alma_Online_Help_(English)/040Resource_Management/040Metadata_Management/020Navigating_the_MD_Editor_Page/Working_with_Indication_Rules#Creating_Indication_Rules)

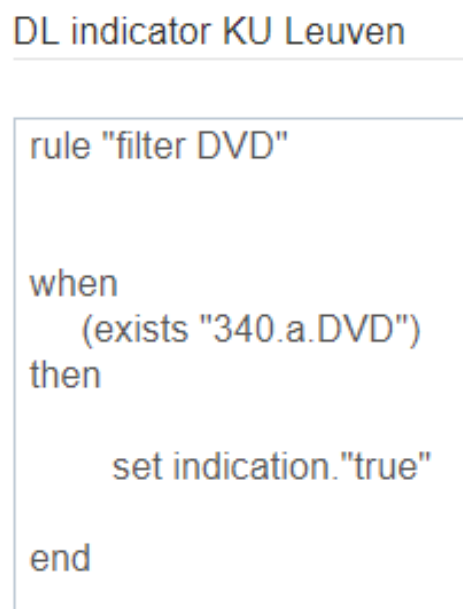

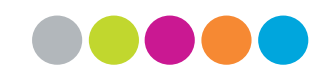

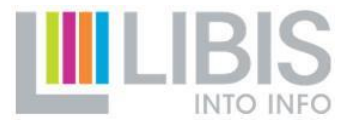

## **1.2 Gegevens exporteren uit Alma**

## **2 manieren van exporteren**

### Via Excel-knop

- Onmiddellijk uit zoekresultatenlijst
- Output = Excel file
- Beschikbare gegevens verschillen naargelang zoekplatform
- Alma niet beschikbaar wanneer export loopt

### Via export-job

- Set bewaren en dan exporteren
- Output = verschillende formaten naargelang zoekplatform
- Beschikbare gegevens verschillen naargelang zoekplatform
- Alma blijft beschikbaar terwijl export loopt

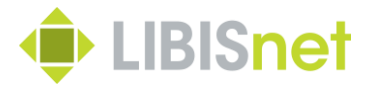

## **Exporteren via Excel-knop (1)**

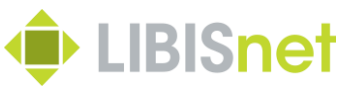

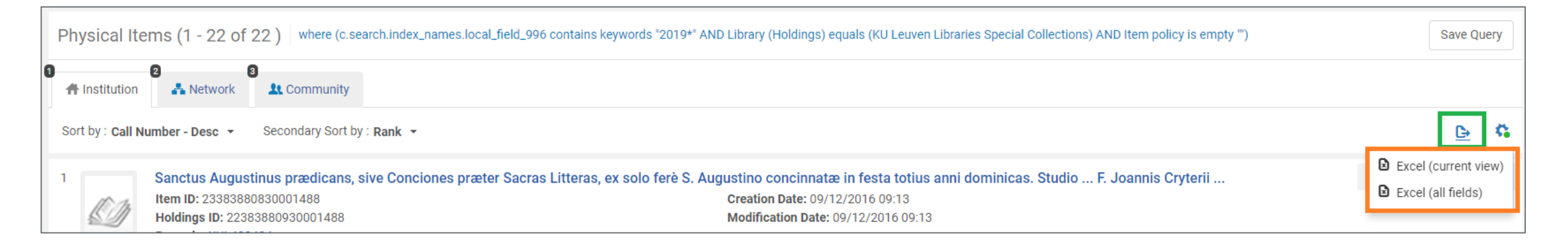

- Kies (als kan gekozen worden) steeds voor 'Excel (all fields)'
- Kan vanop elke resultatentab (IZ, NZ en CZ) >< Save Query
- Niet alleen via Simple/Advanced Search maar ook vanuit meer specifieke functies binnen Acquisitions en Fulfillment

## **Exporteren via Excel-knop (2)**

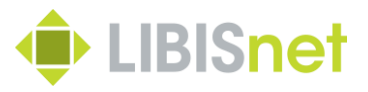

- Bij grote aantallen kan wachttijd sterk oplopen!
- Bestand wordt geopend in Excel
- Bestand komt ook in Download-folder terecht met algemene naam  $\rightarrow$ tip: bewaar Excel-files op betere plaats en met betekenisvolle naam

#### **Samenstelling van Excel-exports (1) O** LIBISnet

- Zeer verschillend naargelang gekozen zoekplatform
- logisch omdat het om verschillende entiteiten gaat (bib records, items, requests, portfolios, …) > zeer verschillende metadata
- Zeer beperkt op niveau van bibliografische details (ook bij een All titles result waar entiteit juist bib records zijn)
- → Use cases: probleem wanneer juist bib records een belangrijk element van de lijst moeten worden
- Uitgebreider op niveau van specifieke gegevens over items, requests, portfolio's …
- Ex Libris voegt regelmatig nog kolommen toe (gebruikersvragen)  $\rightarrow$  soms niet heel logische volgorde en herhalingen

#### **Samenstelling van Excel-exports (2)** *I* LIBISnet

- Beperkte bibliografische details: titel, ISBN, ISSN
- Specifieke gegevens m.b.t. gezochte entiteit (zelfs meer dan wat doorzoekbaar is, bv. due date voor ontleende items)
- Unieke identifiers
- MMS ID van bib record
- specifieke ID's afhankelijk van entiteit (holding, item PID, barcode, PO line, Request ID)
- $\rightarrow$  belangrijke sleutels om lijsten met elkaar te verbinden (cf. infra)

## **Samenstelling van Excel-exports (3)**

• Vervelend zijn herhaalde en samengestelde gegevens in 1 kolom

– samenstelling van verschillende tags in 1 cel

#### 1 Type / Creator / Imprint

- Book {Book Physical} text; unmediated; volume By Gere, Charlie (London Reaktion books 2002)  $2<sup>1</sup>$
- 3 | Book {Book Physical} text; unmediated; volume By Fox, Richard G. (New York Berg 2002.)
- 4 Book {Book Physical} text; unmediated; volume By Gripsrud, Jostein (London Arnold 2002.)

### – verzamelen van herhaalde tags (bv. onderwerpen)

#SBIB:35H436--Beleidssectoren: welzijn, volksgezondheid en cultuur #SBIB:35H1352--Organisatie en beleid: lokale besturen: Frankrijk #SBIB:35H6012--Bestuur en beleid: nationale en regionale studies: Frankrijk and others|

#### – verzamelen van beschikbare inventory (in 'Titles'-resultaten)

Availability: Physical version at LBIB: LLIT; 82-3 NAIR 2002 (1 copy, 1 available)

Availability: Physical version at BIBK: KOHU; 801.56 2002 NAIR (1 copy, 1 available)

## **Excel-exports: conclusie**

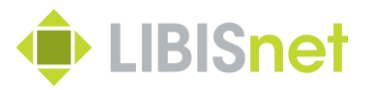

- POSITIEF
- zeer toegankelijk (1 knop)
- er zit waarschijnlijk meer in dan meesten wisten
- Excel als handig formaat voor verdere verwerking (sorteren, filteren)
- NEGATIEF
- gegevens soms versnipperd over verschillende exportlijsten
- moeilijk te verwerken wanneer gegevens in 1 cel worden verzameld
- gebruiksgegevens (aantal ontleningen) in geen enkele lijst opgenomen

## **Export jobs: workflow (1)**

- Startpunt: een bewaarde set (logical of itemized)
- Workflow
- Admin > Run a Job > kies bij Type voor Export
- Je ziet een lijstje met de verschillende export jobs

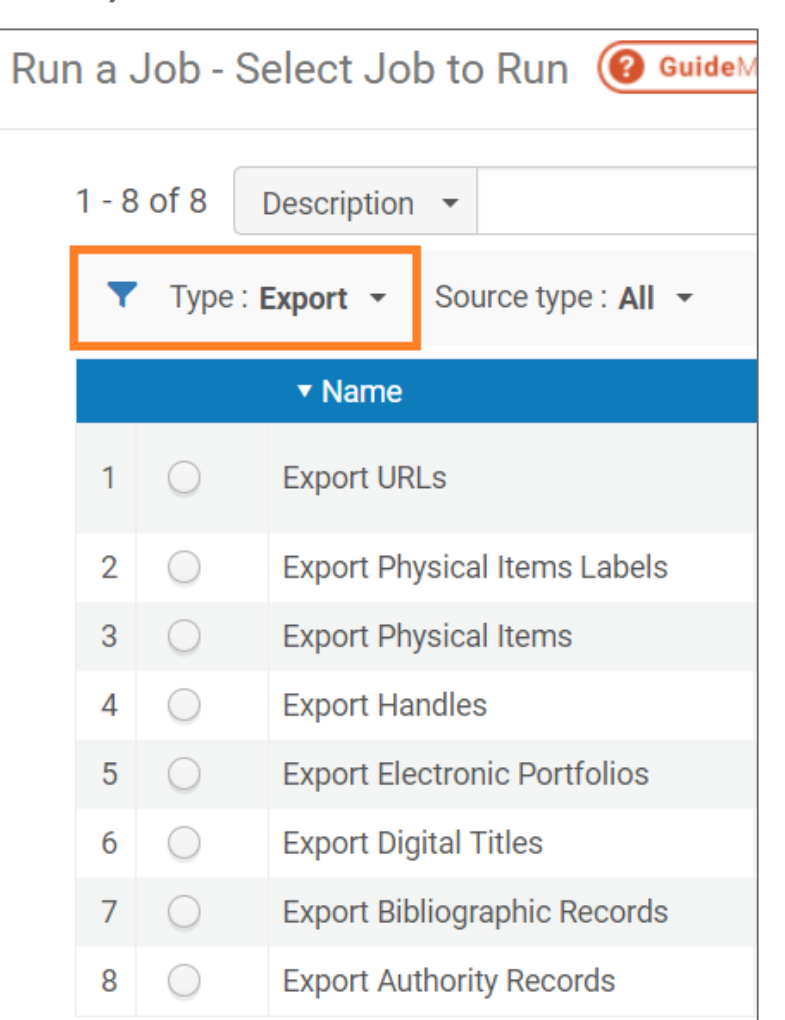

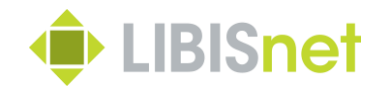

## **Export jobs: overzichtstabel**

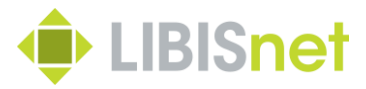

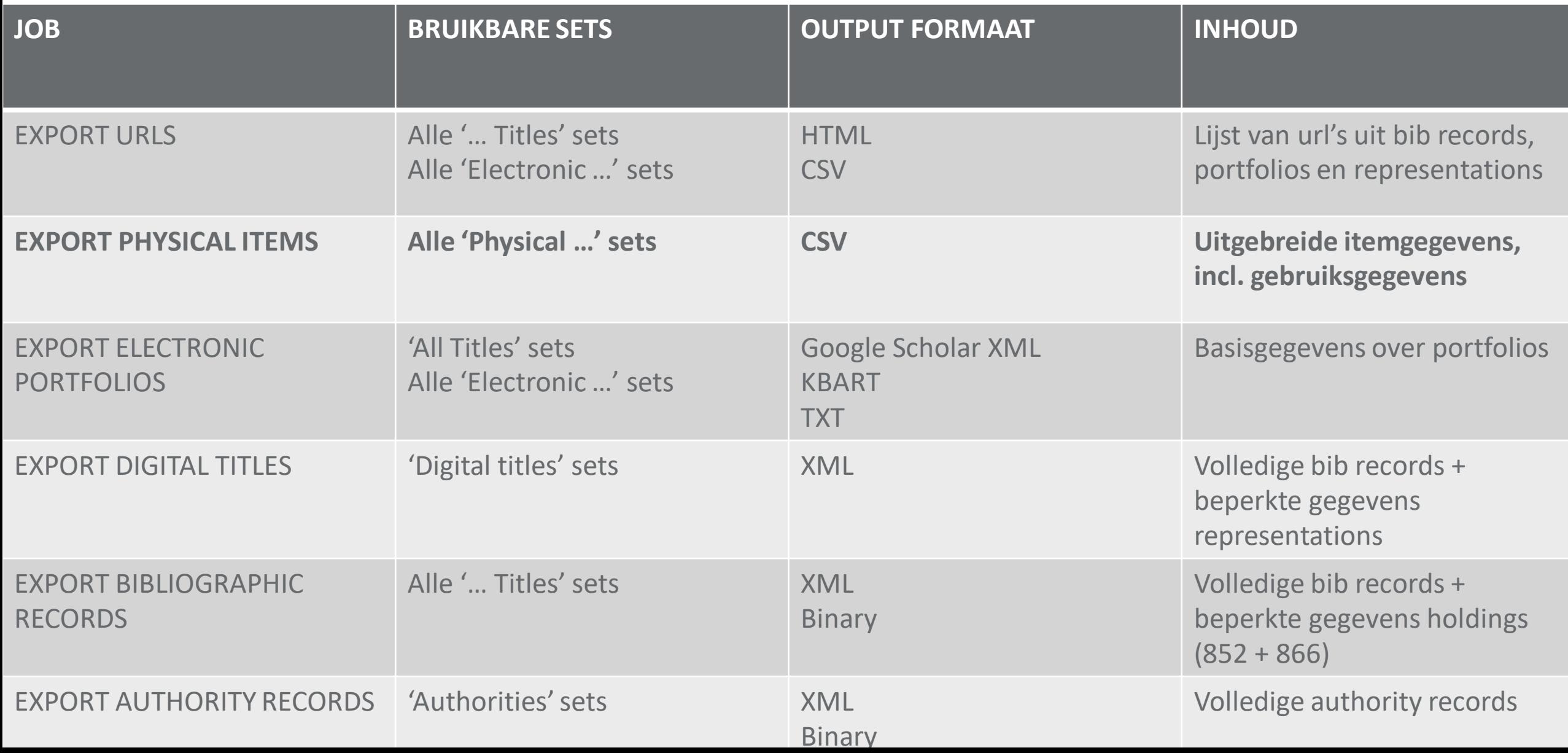

## **Export jobs: workflow (2)**

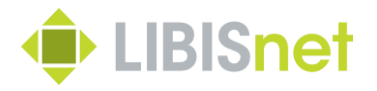

- Na keuze van het juiste type export job, kies je de set die je wil importeren
- Daarna volgt een scherm met de parameters van de job. Deze kan je meestal ongewijzigd laten. Voor meer informatie over de specifieke parameters, zie [Alma Online Help](https://knowledge.exlibrisgroup.com/Alma/Product_Documentation/010Alma_Online_Help_(English)/050Administration/070Managing_Jobs/020Running_Manual_Jobs_on_Defined_Sets)
- Je sluit af met een samenvatting (Review and Confirm) en via de knop 'Submit' start je de export

## **Export jobs: workflow (3)**

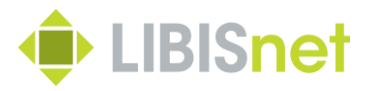

- Mail na afloop export (duur ~ omvang set)
- Admin > Manage Exports
- overzicht van private en institution export in aflopende chronologische orde
- Klik op …-knop bij gezochte export en kies voor 'View Files'

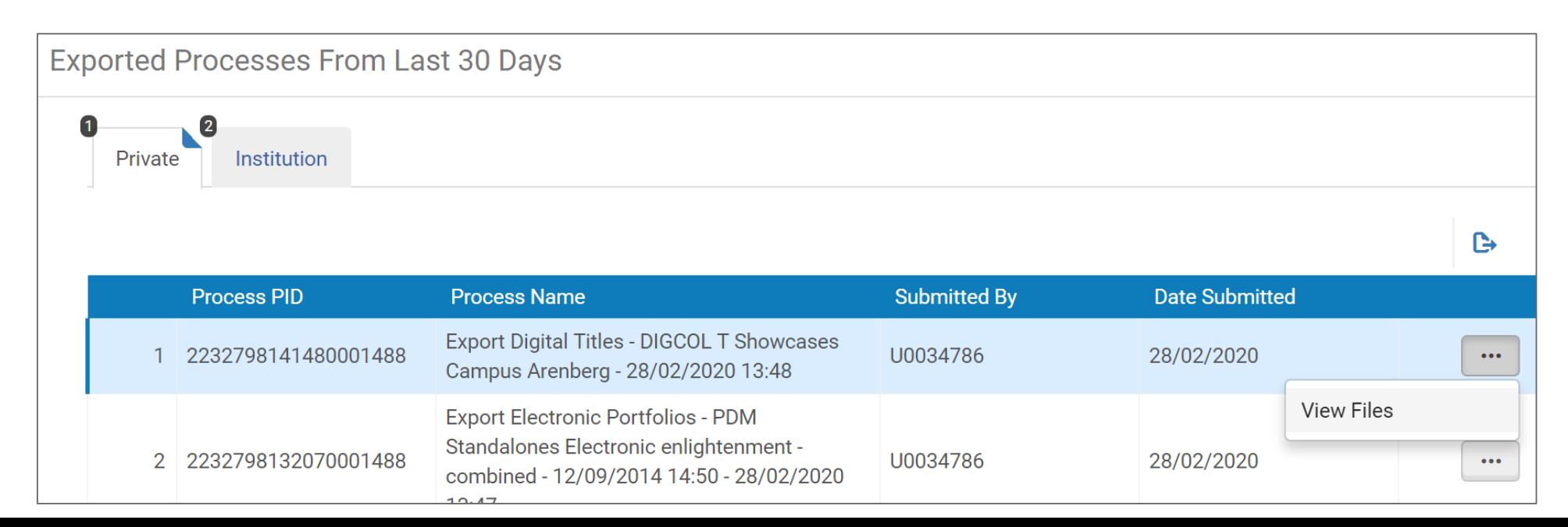

## **Export jobs: workflow (4)**

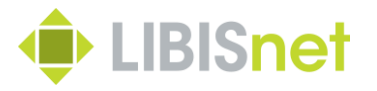

- Lijst van 1 of meerdere (grote sets worden opgesplitst) bestanden
- Klik op bestandsnaam (hyperlink) en bestand wordt gedownload in lokale downloadfolder
- Verhuis bestand naar bewaarmap en geef betekenisvolle naam

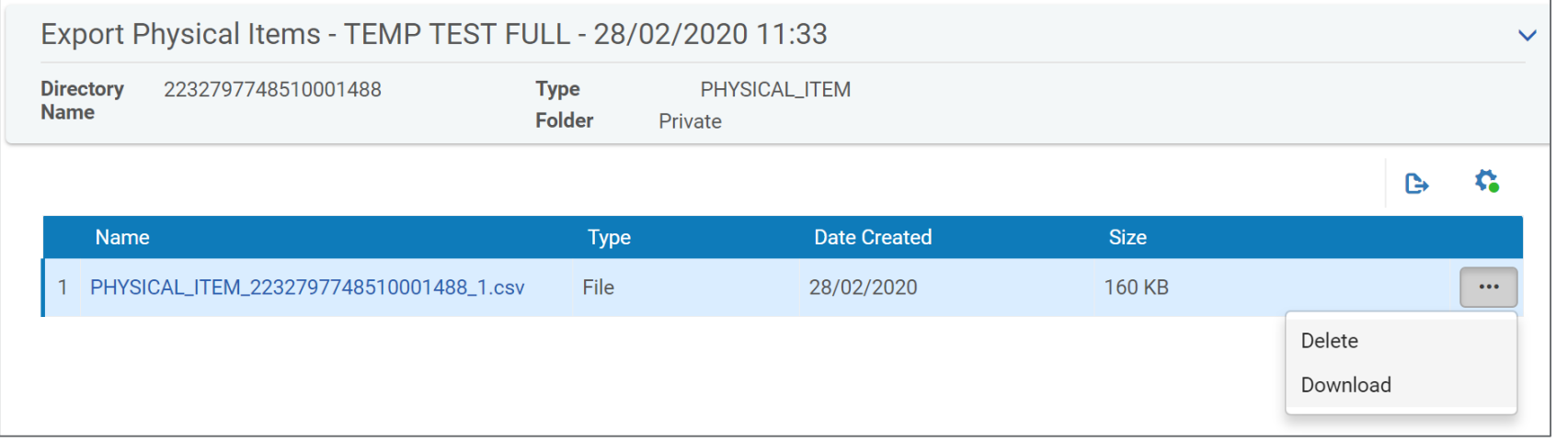

## **1.3 Werken met lijsten**

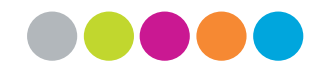

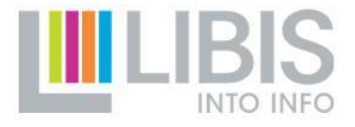
#### **Bestandsformaten omzetten**

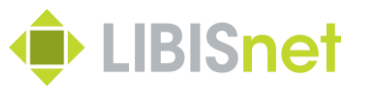

- Exportbestanden in verschillende meer technische bestandsformaten (html, xml, binary, kbart)
- interessant voor gespecialiseerde verwerking met specifieke software
- lastig om zelf mee aan de slag te gaan
- $\rightarrow$  Mogelijk om om te zetten naar Excel? – voor complexe formaten, [helpdesk@libisnet.be](mailto:helpdesk@libisnet.be)
- Cruciaal bestand met informatie over items in csv-formaat – omzetting csv naar Excel moet wel haalbaar zijn

#### 38

# **Van CSV veilig naar Excel (1)**

- Vertrekpunt: een gedownload csv-export bestand met item informatie (standaardnaam begint met 'PHYSICAL\_ITEM…')
- Open een nieuw, leeg Excel-bestand
- Kies onder menu 'Data' de knop 'From text'
- Zoek in de pop-up het csv-export-bestand op je computer en klik op 'Import'

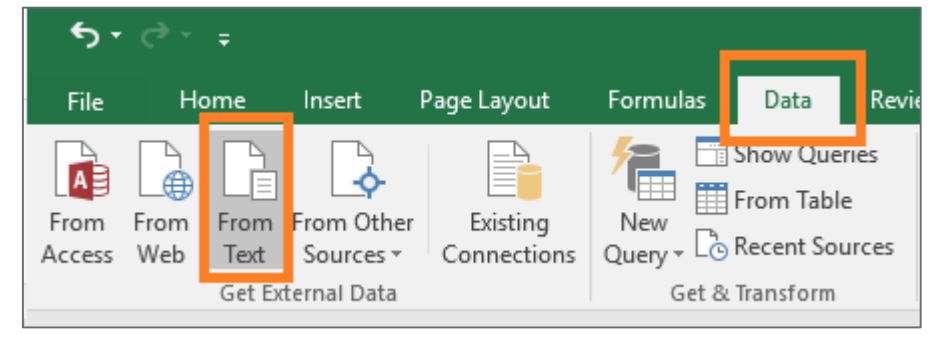

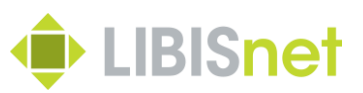

# **Van CSV veilig naar Excel (2)**

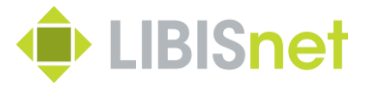

• Je doorloopt nu de import wizard. Het eerste scherm stel je in zoals

#### hieronder.

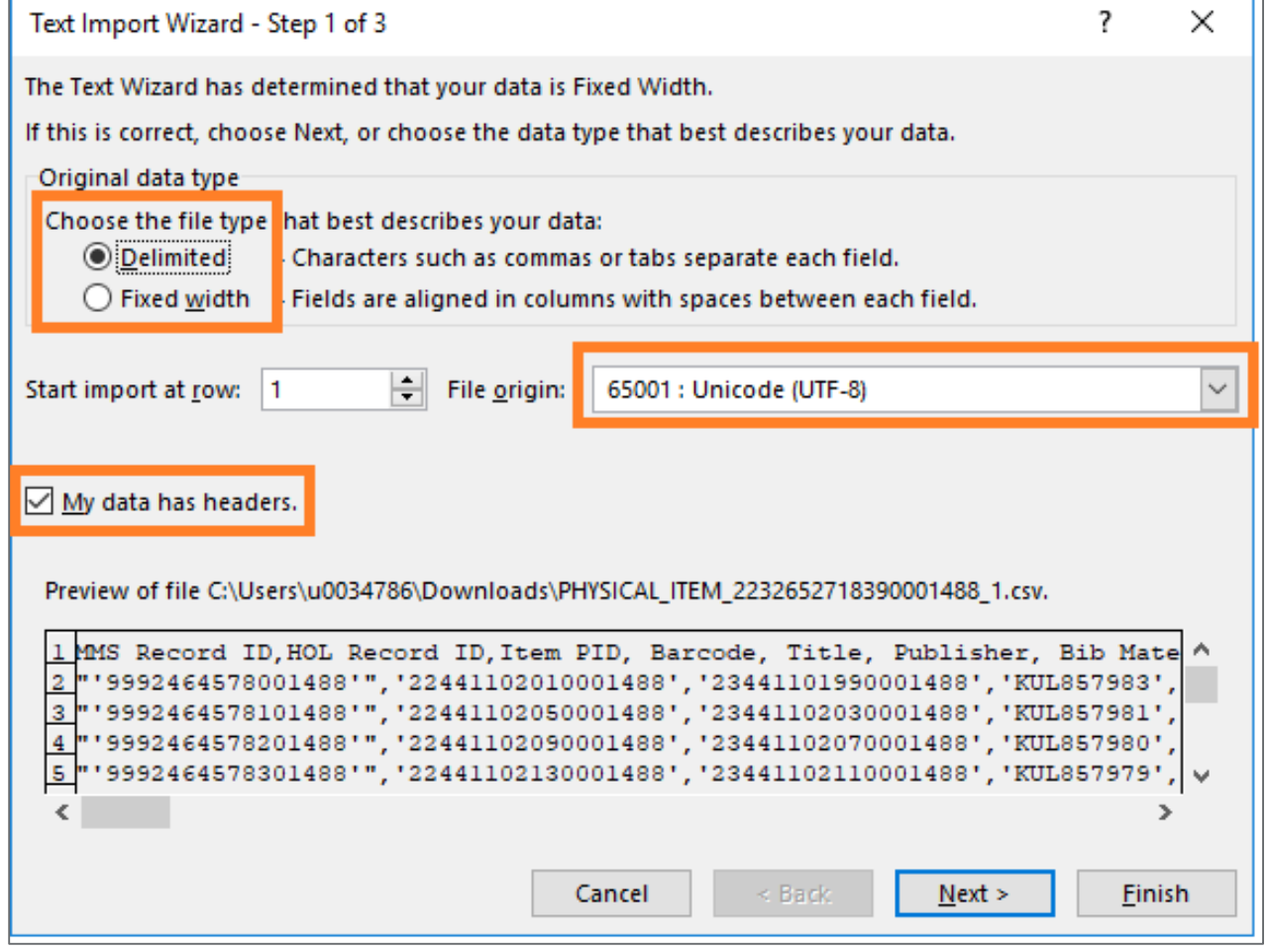

### **Van CSV veilig naar Excel (3)**

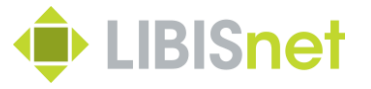

• Op het tweede scherm moet ook een kleine aanpassing gebeuren

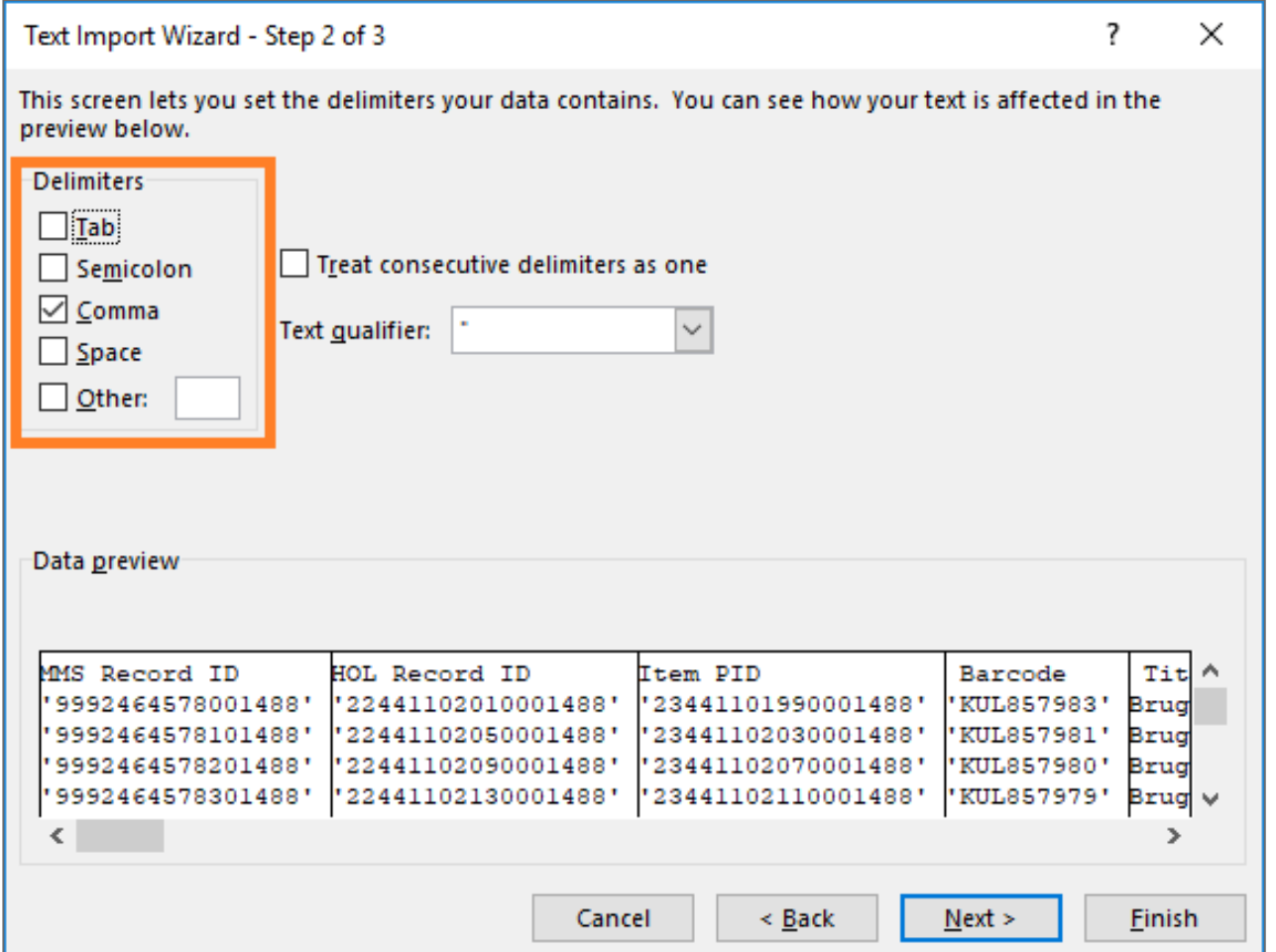

# **Van CSV veilig naar Excel (3)**

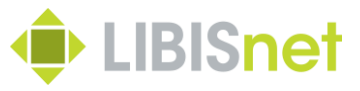

- Op het derde scherm kan je voor elke kolom een aantal zaken bepalen:
- importeren of niet
- gegevensformaat
- $\rightarrow$  Kies voor kolommen met identifiers (lange getallen) voor formaat 'Tekst'
- Klik op 'Finish' en bevestig ook op laatste schermpje

 $\rightarrow$  De gegevens worden mooi in kolommen in de Excel-file geïmporteerd.

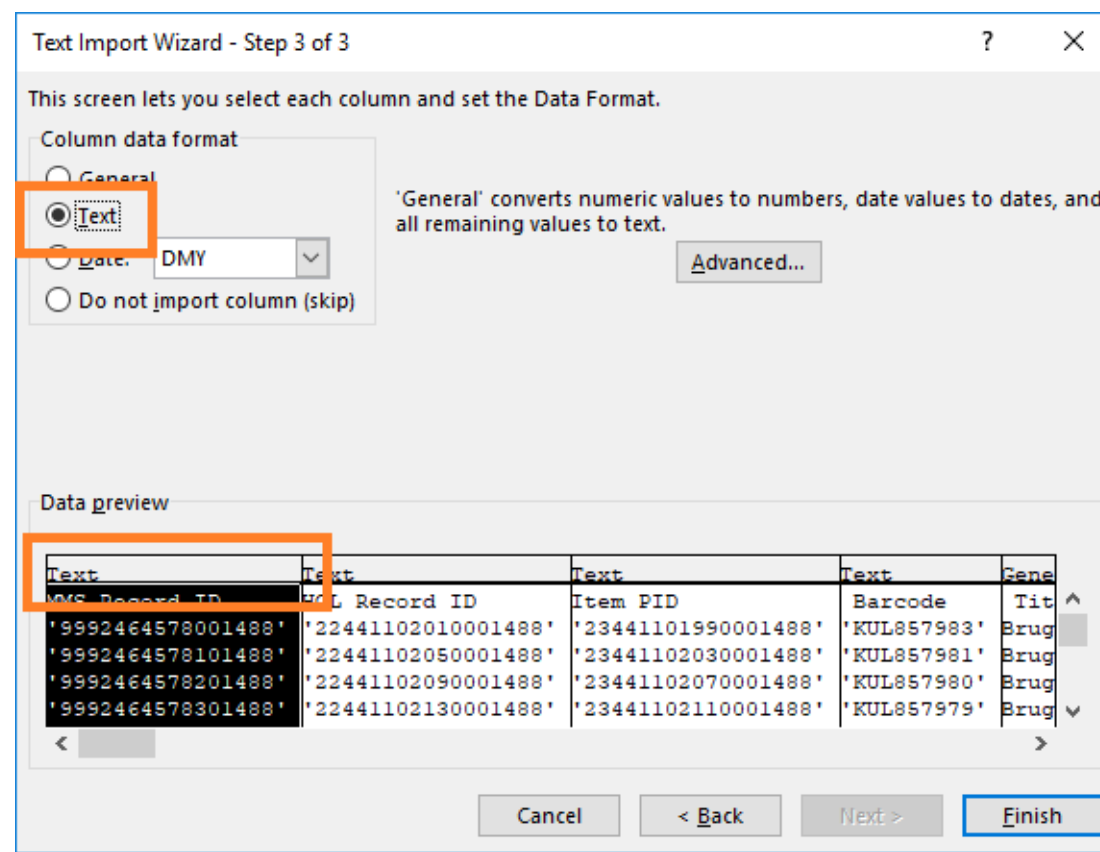

#### **Werken in Excel-bestanden**

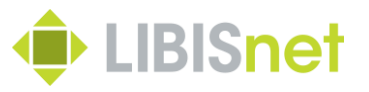

• Eerste stap: verwijder overbodige kolommen

– Opletten: bewaar alle kolommen met *identifiers* zoals MMS ID, holding en item ID, barcode, …

- Tweede stap: sorteren en verfijnen
- queries soms nog niet fijn genoeg of met 'valse hits'
- → met Sort- en Filter-functies kan het resultaat nog beter in overeenstemming worden gebracht met wat gezocht werd

#### **Werken in Excel-bestanden**

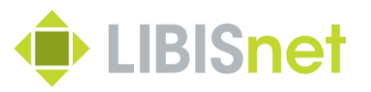

- Derde stap: verrijken
- binnen 1 bestand: afgeleiden van de al aanwezige waarden ~ kennis van een aantal basisformules in Excel vereist
- meerdere lijsten aan elkaar koppelen via *Vertical lookup / Verticaal zoeken* » versnippering van gegevens over verschillende lijsten
- » lijsten bevatten wel dezelfde identifiers
- » via deze identifiers kunnen we lijsten aan elkaar koppelen en relevante gegevens van één lijst in andere lijst invoegen
- » Volledig uitgelegd in **[Excel online documentatie](https://support.office.com/nl-nl/article/vert-zoeken-functie-0bbc8083-26fe-4963-8ab8-93a18ad188a1)**

#### **Vertical lookup**

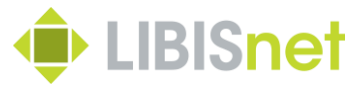

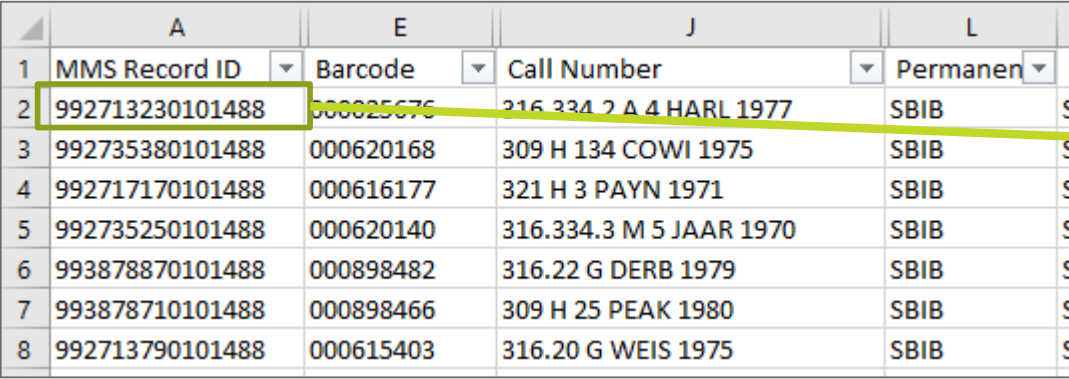

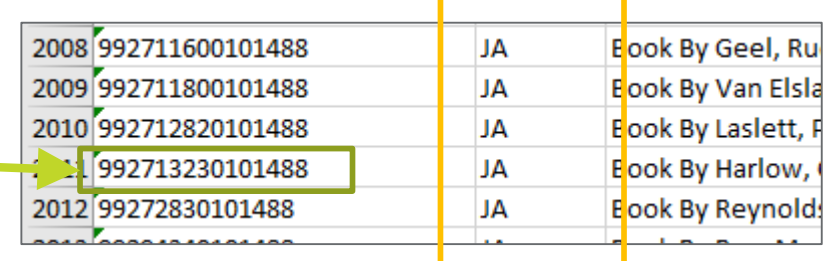

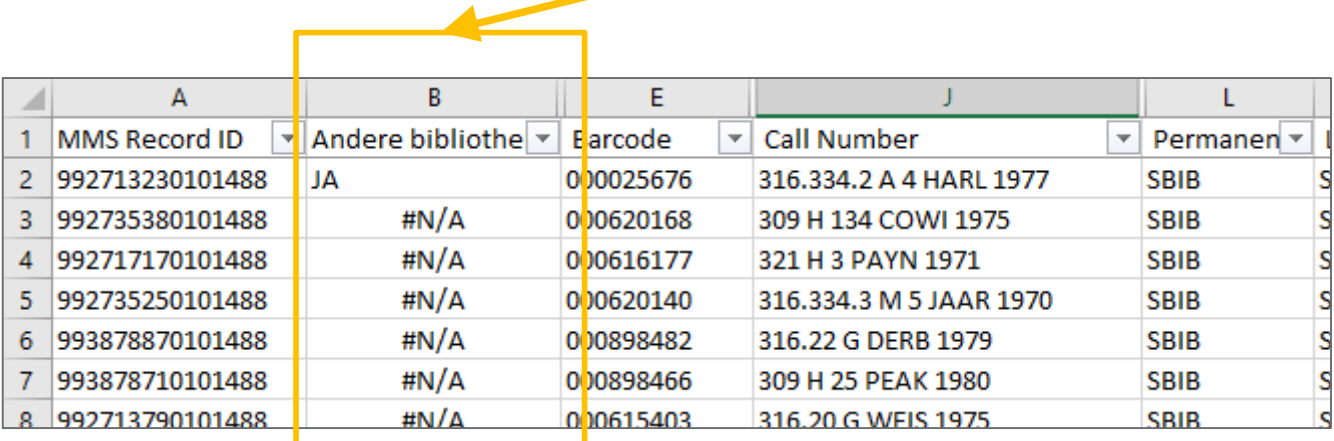

# **1.4 Zelf aan de slag – use cases**

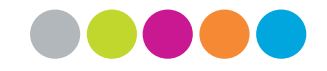

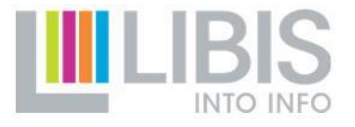

#### **Problemen met wildcards**

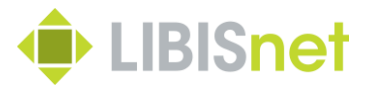

"Ik maak elke maand aanwinstenlijsten op basis van BIB record veld 996 "contains phrase "rbib physical jjjjmm" .Maar als ik een lijst wil maken voor het hele jaar op basis van hetzelfde criterium, lukt dat niet. Is er geen wildcard waardoor ik "rbib physical jjjj\*\*" kan opzoeken? Bij voorkeur kan ik ook een deel van het plaatsingsnummer ("BE" bvb) als extra criterium toevoegen."

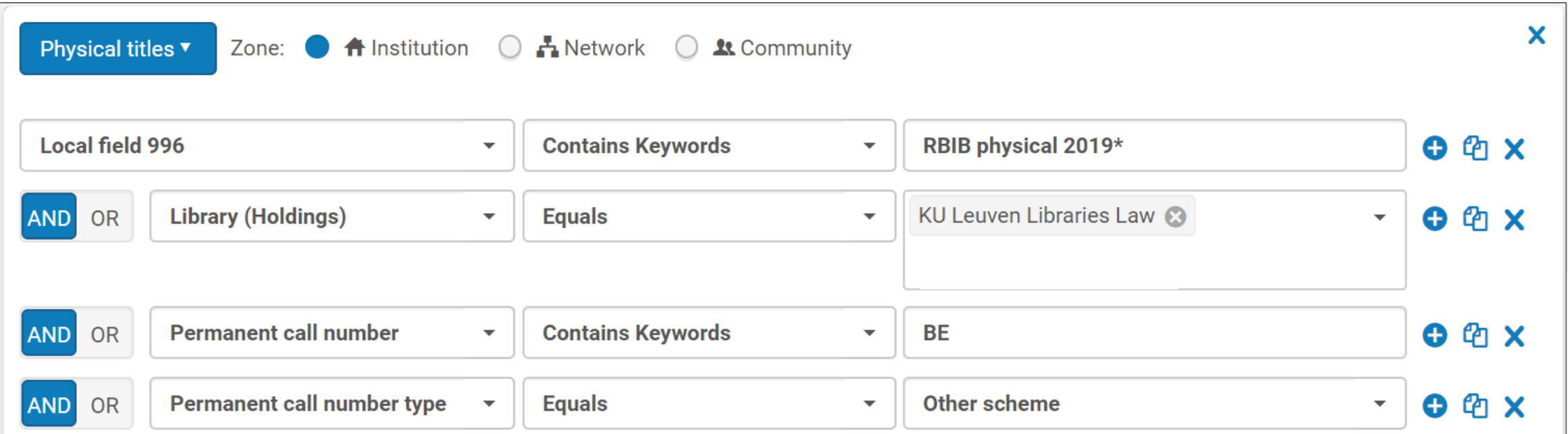

#### **Lijst met fulfillment notes**

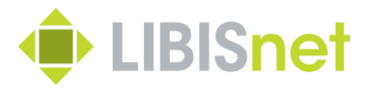

"Hoe kan je een lijst trekken van de 'niet verwijderde notes' in 'circulation/fulfillment notes'?"

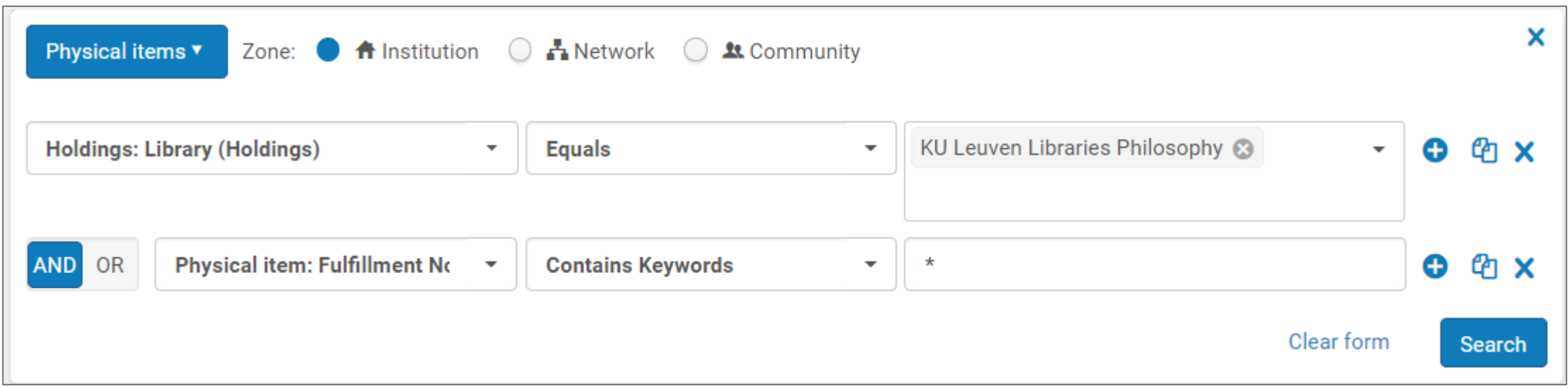

 $\rightarrow$  Logical set van physical items exporteren via export job

 $\rightarrow$  CSV-bestand bevat alle (!) note-velden van elk item

#### **Plaatsingslijsten (1)**

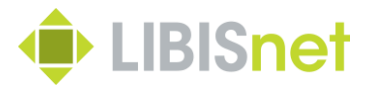

"Ik ben vooral geïnteresseerd in het genereren van lijsten op basis van een ligplaats … Zo heeft GSDB (Don Boscobibliotheek) een systeem van numbering als: 8.00001, 8.00002, … Als ik de boeken van 8 wil exporteren, hoe doe ik dat?"

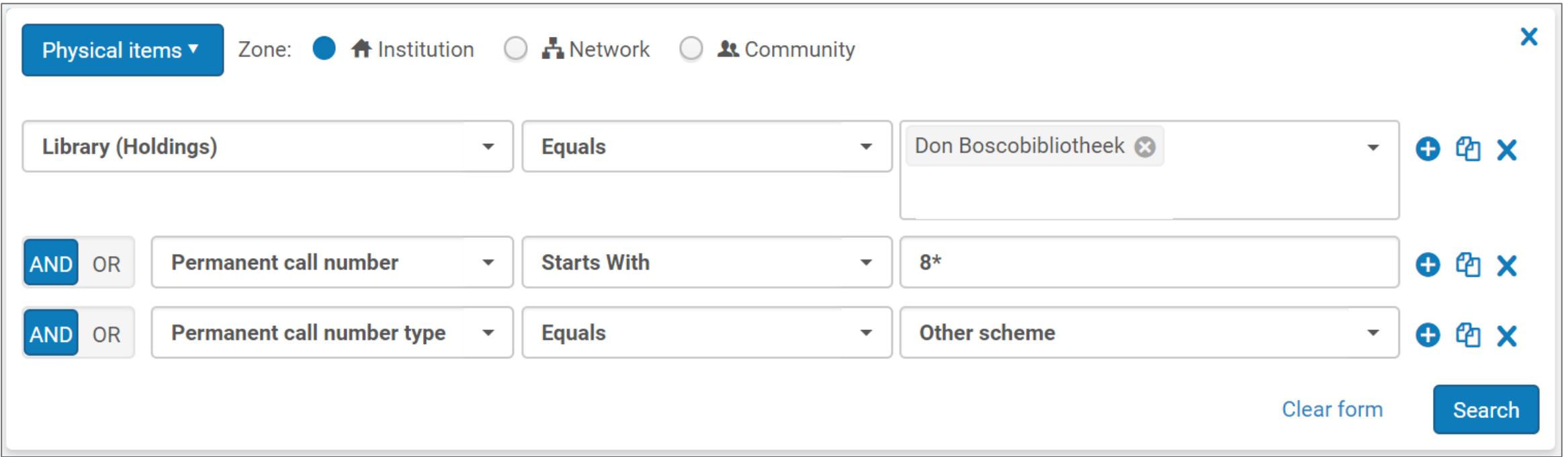

#### **Plaatsingslijsten (2)**

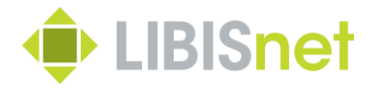

#### Resultaat is teleurstellend want veel valse hits – plaatskenmerken die niet beginnen met 8.

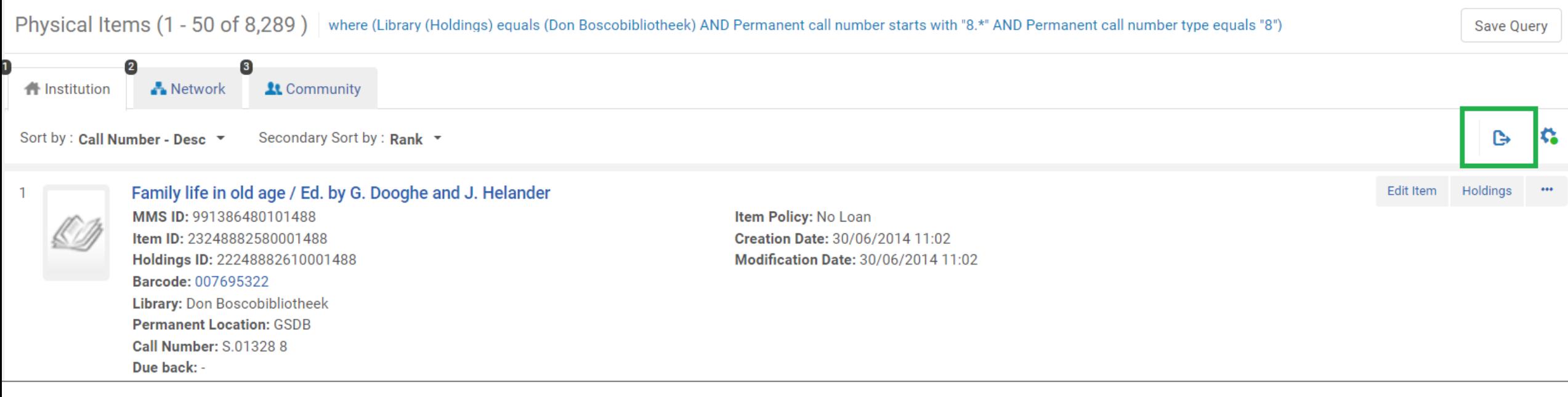

#### → Gebruik de rechtstreekse Excel-export om zoekresultaten verder te sorteren en te filteren in Excel

#### **Leengegevens en plaatskenmerken (1)**

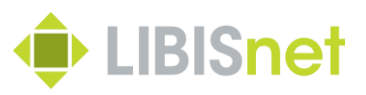

"Laatst moesten we een lijst hebben van boeken met een bepaald plaatsingsnummer (2A CRI) en een bepaalde publicatiedatum (bv. alles uit jaren '80 of tussen '60 en '80) mét de uitleengegevens erbij (of gewoon beperkt tot alles wat nooit uitgeleend is). Daarvoor hebben we uiteindelijk lijsten moeten combineren in Excel, een export van een query en een uit Analytics. Dat lijkt me ook iets dat mogelijk moet zijn, maar ik vond het niet."

 $\rightarrow$  Zoeken op plaatsingsnummer en jaar van publicatie is geen probleem

→ Zoeken op leengegevens kan niet maar ... basisleengegevens zitten in de CSVexport bij export job *Export physical items*

#### **Leengegevens en plaatskenmerken (2)**

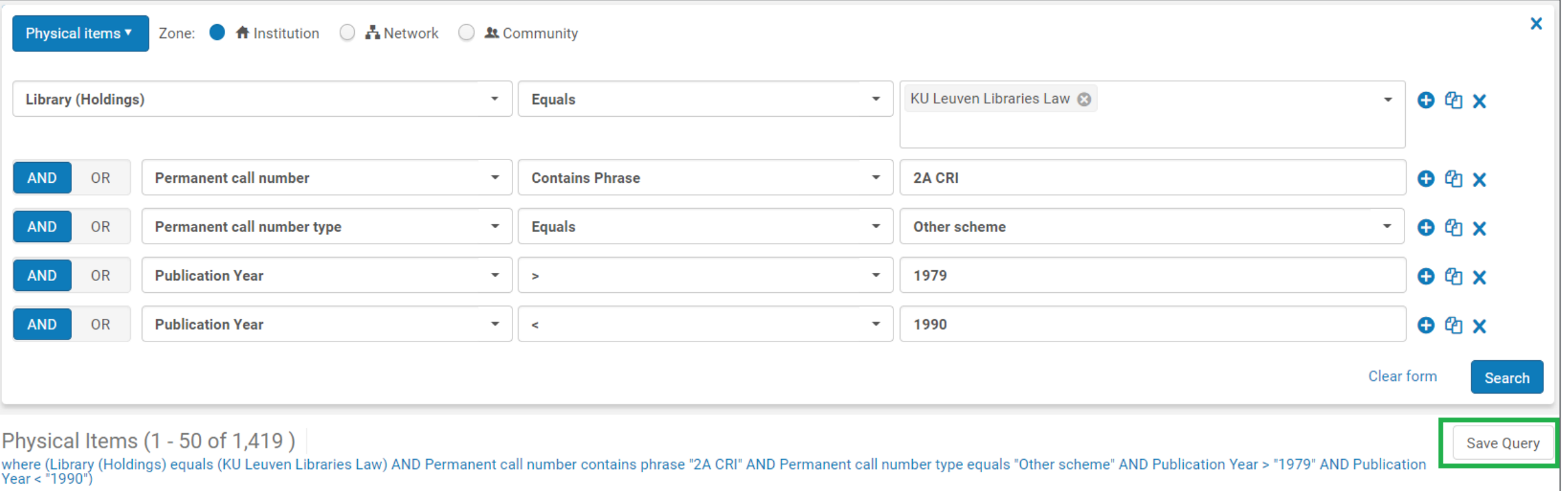

 $\rightarrow$  Query zoekt items die voldoen aan zoekcriteria

 $\rightarrow$  Query opslaan als een logical set met physical items

 $\rightarrow$  Set exporteren als CSV-bestand en importeren in Excel

 $\rightarrow$  [Excel-bestand](file://luna.kuleuven.be/shares/CRD-UBD_Documentverwerking-24/LIBIS-NET/ALMA_OPLEIDINGEN/WORKSHOPS/20200312_workshop_Lijsten/DEMOBESTANDEN/RECHTEN 2A CRI 80) filteren op leengegevens

**LIBISnet** 

# **Onderwerpslijsten (1)**

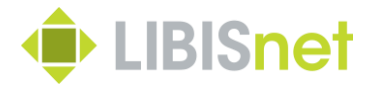

"Ik ben vooral geïnteresseerd in het genereren van lijsten op basis van … een lokaal trefwoord … [Zij] gebruiken … ook lokale trefwoorden beginnend met #gsdb"

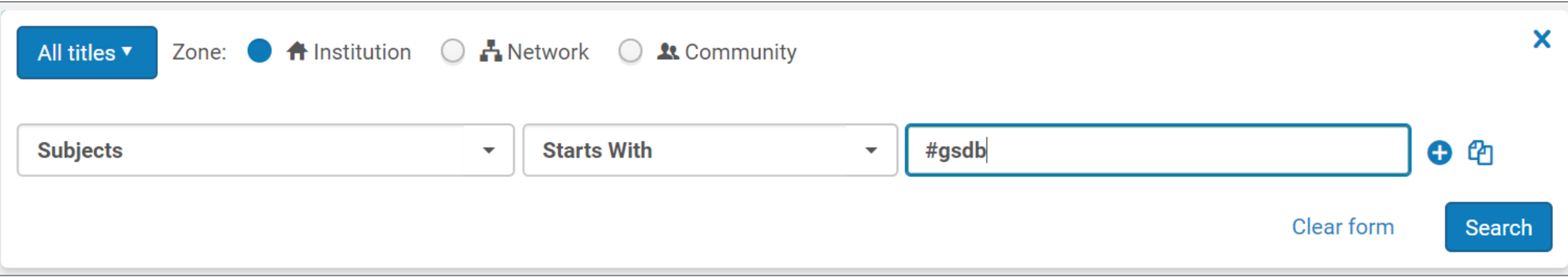

 $\rightarrow$  Lijst van 42.000 BIB records met

- 1. alle andere onderwerpen gecombineerd in 1 cel
- 2. alle inventory in 1 cel
- $\rightarrow$  Niet echt gebruiksvriendelijk

# **Onderwerpslijsten (2)**

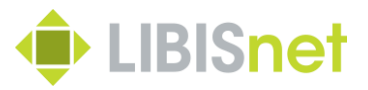

- Alternatieven?
- Afzonderlijke physical item queries > Excel-lijsten per onderwerp
- » onderwerp niet in lijst maar bv. wel in naamgeving bestand
- » 1 lijn per item en dus duidelijk zicht op inventory

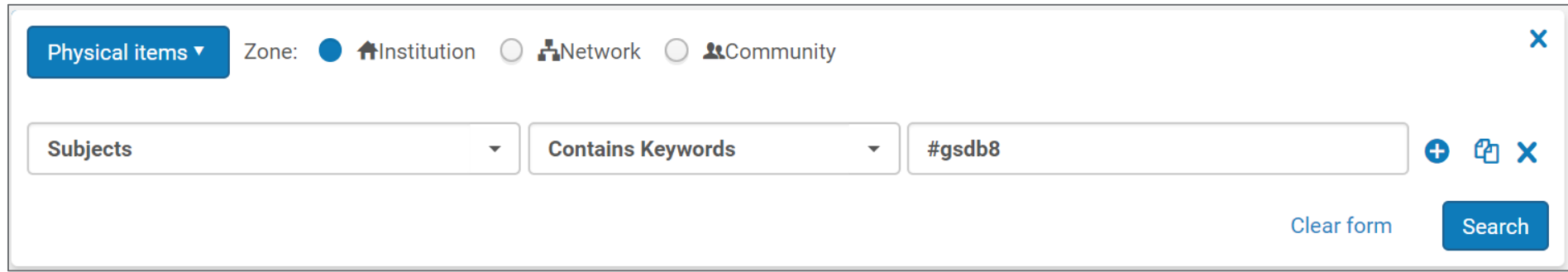

– Export van set van bibliographic records (xml) » complexe nabewerking

## **Moeilijk gaat ook! (1)**

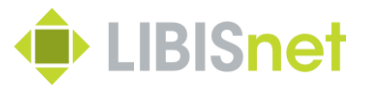

"Ik weet niet of het mogelijk is, maar ideaal zou ik een lijst kunnen trekken van publicaties die nooit werden uitgeleend (SBIB) en die aanwezig zijn in andere bibliotheken van de Leuvense binnenstad."

- 1. SBIB items die nooit werden uitgeleend > alle SBIB items exporteren via job *Export physical items*
- $\rightarrow$  Excel file met leengegevens per item en MMS ID van bib record

2. Publicaties die beschikbaar zijn in SBIB en in één van de andere bibliotheken van de binnenstad > combineer 2 physical titles sets: (Physical titles in SBIB) AND (Physical titles in BIBC/LBIB/PBIB/RBIB/EBIB/FHIW/…) > exporteer titellijst via export-knop

 $\rightarrow$  Excel file met MMS ID van bib record en inventory in SBIB en andere bibliotheken

### **Moeilijk gaat ook! (2)**

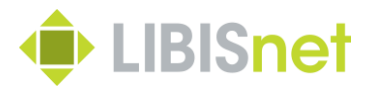

3. Met het MMS ID kunnen we beide lijsten met elkaar verbinden

- We zoeken vanuit het Excel-bestand met SBIB items via MMS ID naar …
- Lijnen in Excel-bestand met titels uit binnenstad met datzelfde MMS ID en …
- Importeren kolom met inventory uit titellijst in itemlijst
- $\rightarrow$  Resultaat:
- Cel gevuld met Available inventory ~ er zijn nog andere exemplaren elders
- Cel bevat #N/A ~ MMS ID niet gevonden in titellijst > geen andere exemplaren

 $\rightarrow$  Filteren van de itemlijst:

Importcel bevat inventory  $EN$  Aantal uitleningen  $= 0$ 

### **Niet ontvangen issues (1)**

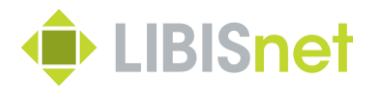

**"**Kan ik een lijst opzoeken van de tijdschriften issues die nog niet ontvangen zijn?"

Ja dat kan, op voorwaarde dat de issues al gecreeërd zijn op basis van de tijdschriftenpatronen

- Tijdschriften issue  $\rightarrow$  Physical items / Material type = issue
- Nog niet ontvangen  $\rightarrow$  Physical items / receiving date = empty
- Beperken op Library / Collection

#### **Niet ontvangen issues (2)**

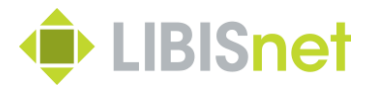

**"**Kan ik een lijst opzoeken van de tijdschriften issues die nog niet ontvangen zijn?"

In het Alma zoekscherm ziet dit er zo uit :

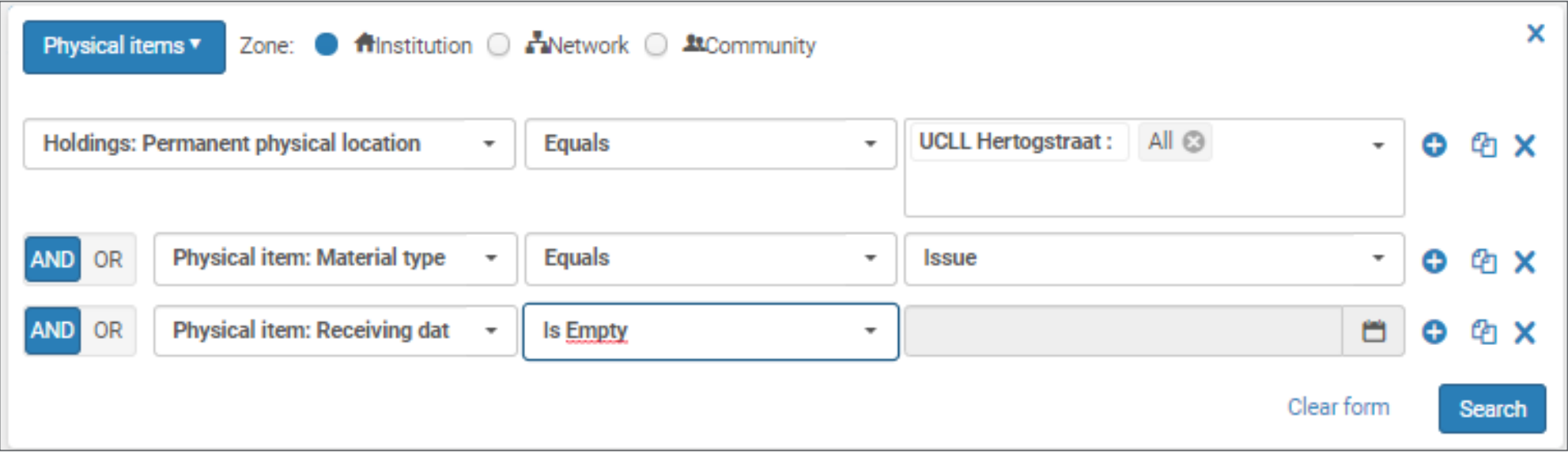

#### **Niet ontvangen issues (3)**

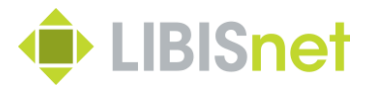

**"**Kan ik een lijst opzoeken van de tijdschriften issues die nog niet ontvangen zijn?"

Deze zoekopdracht kunnen – mits een kleine uitbreiding – ook gebruiken voor het claimen van tijdschriften issues

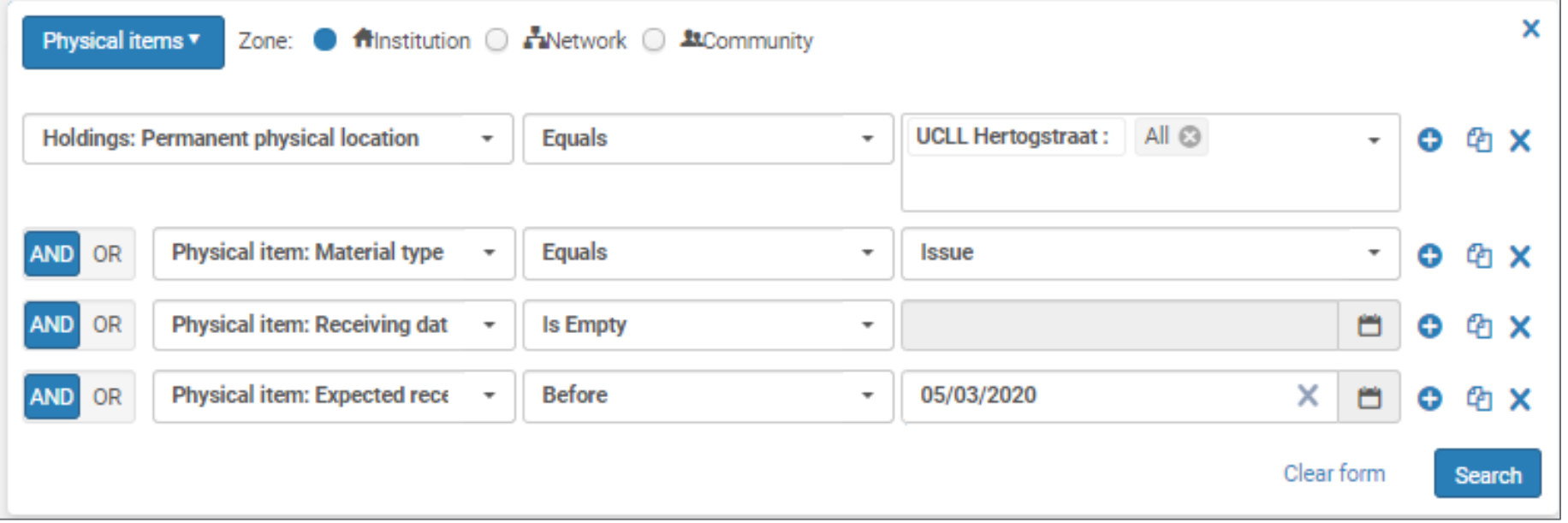

# **Lijsten van abonnementen (1)**

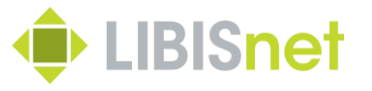

**"**Ik zoek een totale lijst van lopende en afgesloten abonnementen van een collectie"

Hiervoor zijn er twee mogelijkheden:

- Zoeken op acquisitiegegevens via order lines
- $\rightarrow$  Hierbij is wel moeilijk om te zoeken op meerdere gelijksoortige gegevens tegelijkertijd
- Zoeken op administratieve gegevens
- $\rightarrow$  Dit vereist een consequente invoer van de betreffende gegevens

# **Lijsten van abonnementen (2)**

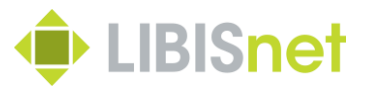

- Zoeken op acquisitiegegevens :
- Order lines
- PO Line type
- Eventueel zoeken op workflow (voor het onderscheid tussen lopend en afgesloten)
- Eventueel beperken op Fund
- Geen mogelijkheid om verschillende PO Line types in één zoekopdracht te combineren
- Dus verschillende zoekopdrachten uitvoeren en daarna sets combineren

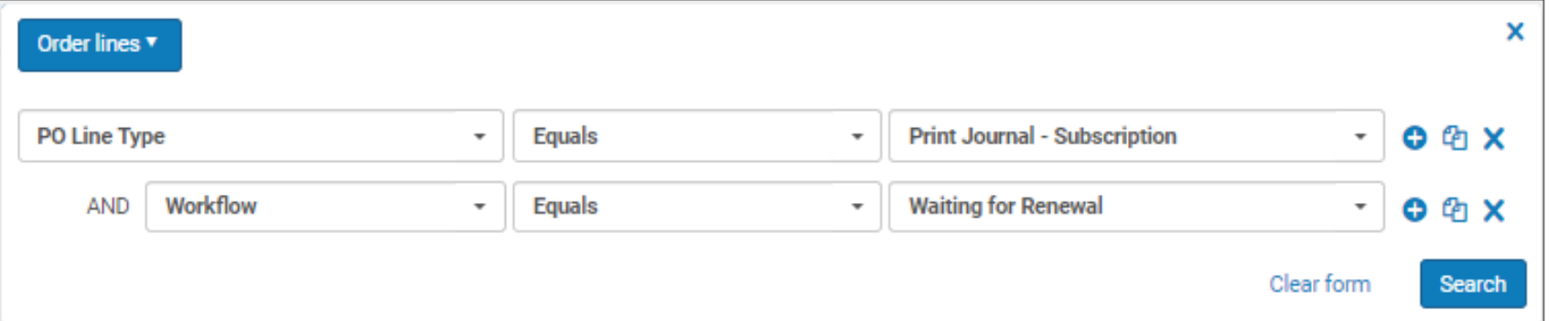

### **Lijsten van abonnementen (3)**

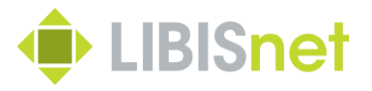

• Zoeken op acquisitiegegevens: een ander voorbeeld

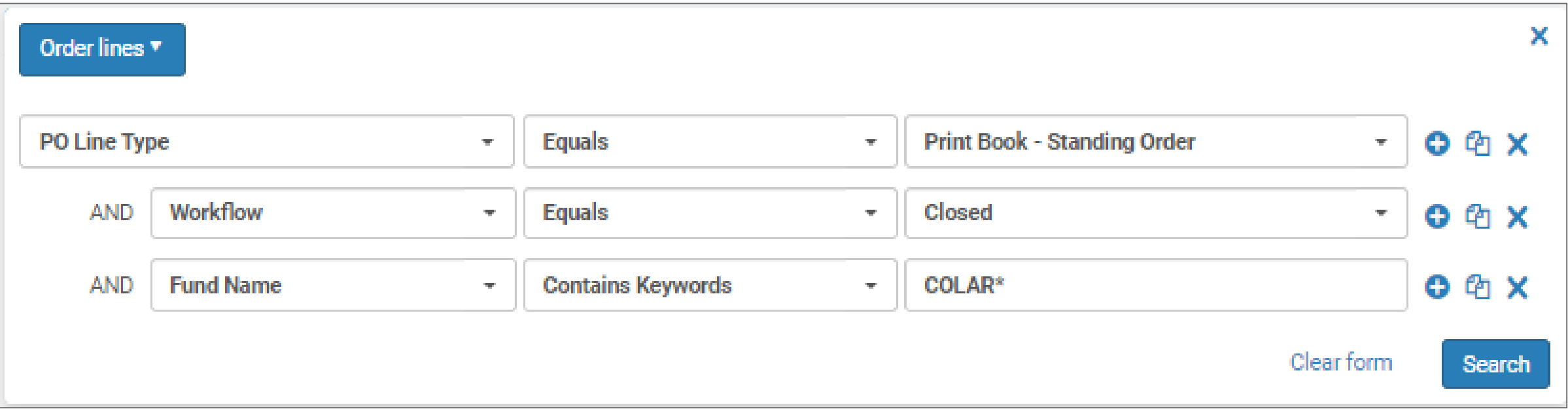

### **Lijsten van abonnementen (4)**

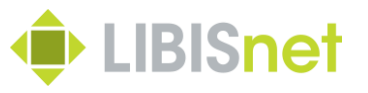

- Zoeken op administratieve gegevens
- Inhoud : Physical titles  $\rightarrow$  export is titellijst / Physical items  $\rightarrow$  export is itemlijst
- Basiszoekopdracht = tag 541 (acquisition note) gecombineerd met locatie

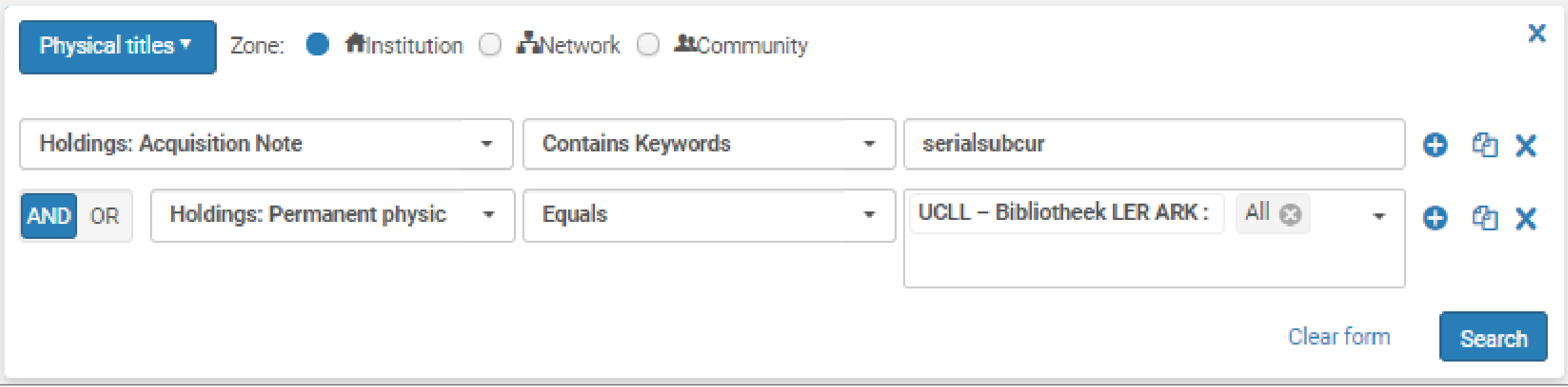

### **Lijsten van abonnementen (5)**

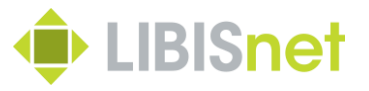

- Zoeken op administratieve gegevens : Uitbreidingen
- Meerdere Acquisition notes
- Eigen administratieve tags
- Item informatie

Vb. zoeken op items van abonnementen ontvangen voor een bepaalde periode, in functie van bindoperatie

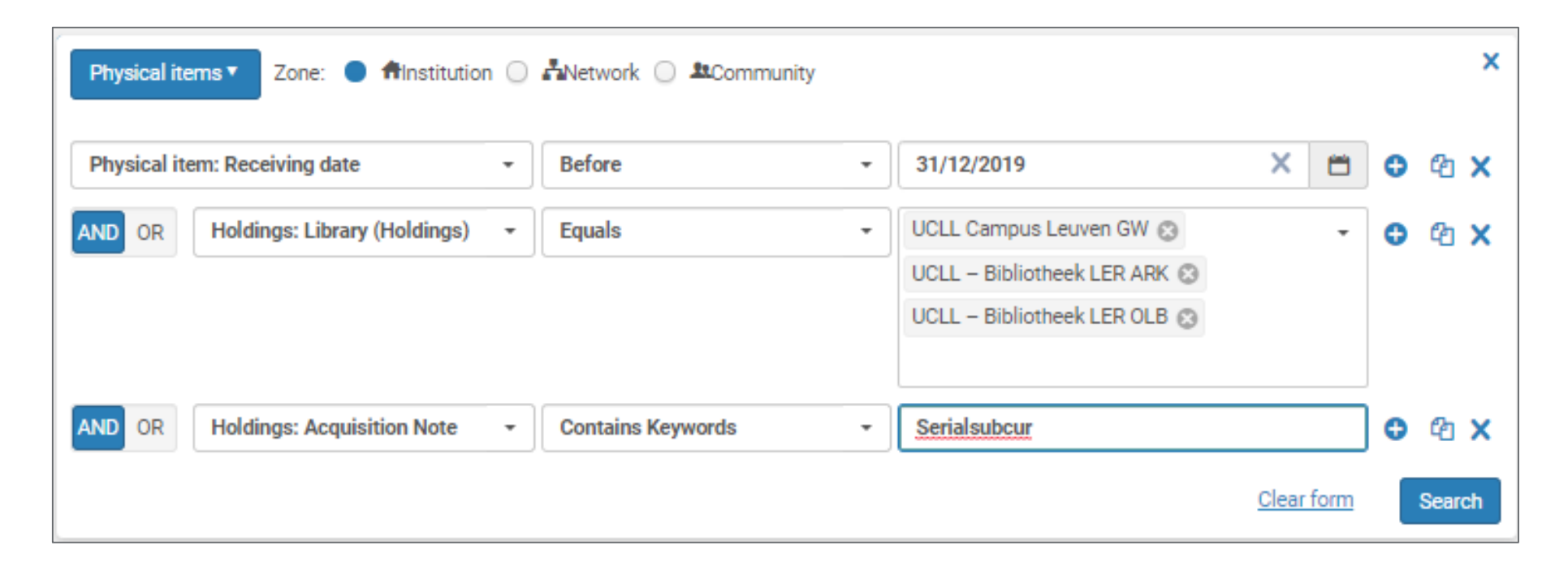

#### **Aanpassen van leentermijnen (1)**

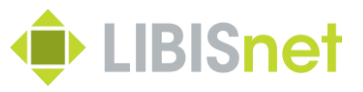

**"**Ik zou graag de leentermijn voor alle voorspelde issues in één beweging aanpassen"

Dit gaat in verschillende stappen :

- Logical set maken van alle gecreëerde issues via advanced search
- Set itemizen
- Item policy aanpassen met de job "Change physical items"

### **Aanpassen van leentermijnen (2)**

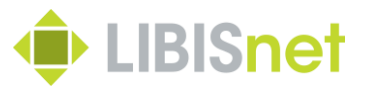

• Logical set maken van gecreëerde items

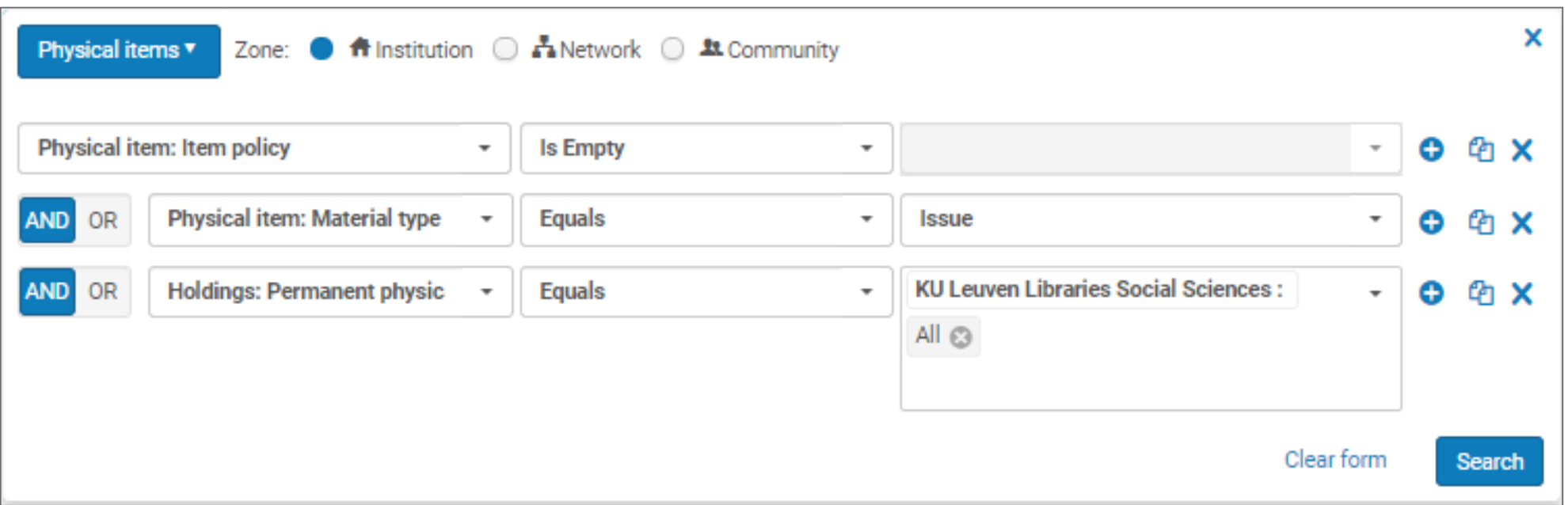

 $\rightarrow$  Search / Save query

### **Aanpassen van leentermijnen (3)**

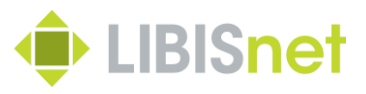

- Itemized set maken
- Admin > Manage sets > Logical set opzoeken
- Actions-knop > Itemize
- Run job
- Admin > Run a job > Change physical items
- Zoek itemized set op > Next
- Vink "Item policy" aan > Duid gewenste item policy aan > Next
- Wacht tot de job afgelopen is en controleer eventueel de itemized set

# **Jaargangen afvoeren (1)**

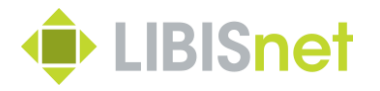

**"**Hoe kan je in één beweging de nummers van één jaar afvoeren?"

Dit is gelijkaardig aan het vorige :

- Logical set aanmaken > set itemizen
- Daarna
- Of de toestand van de items veranderen via "Change Physical items" Vb. Temporary call number / temporary location
- Of de items vernietigen via de job "Withdraw items"

#### **Aankooplijsten en plaatskenmerk (1) O** LIBISnet

"Hoe kan ik boeken opzoeken van een bepaalde ligplaats die in jaar X zijn aangekocht?"

- Moeilijkheid: combinatie van acquisitiegegevens en catalografische gegevens
- Het is wel mogelijk als er consequent gebruik gemaakt wordt van administratieve tags
- Ligplaats  $\rightarrow$  Holdings / Permanent call number + Permanent call number type + location
- $-$  Aangekocht  $\rightarrow$  Holdings / acquisition note
- Jaar  $X \rightarrow$  receiving date (vermits een "ligplaats" aanneemt dat ze al zijn aangekomen)

# **Aankooplijsten en plaatskenmerk (2)**  $\triangle$  LIBISnet

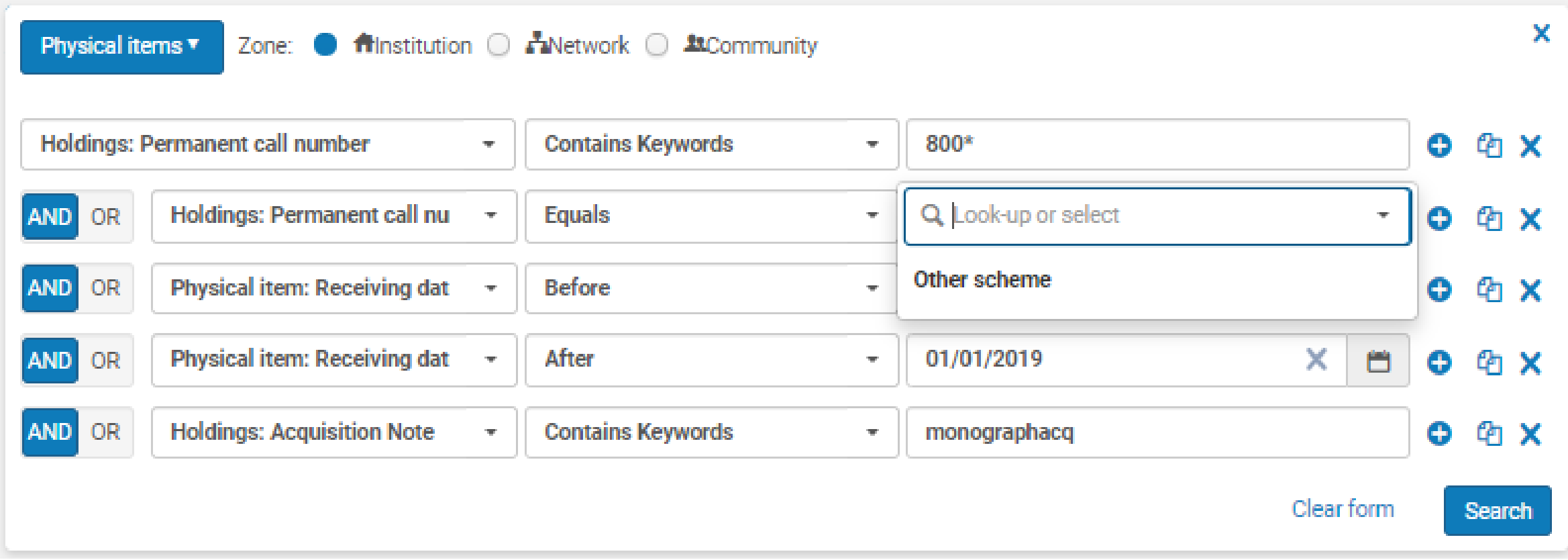

#### **Bestellingen per collectie**

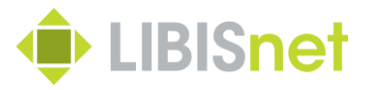

"Op welke manier kan je alle bestellingen (monografie) voor een lopend jaar per collectie exporteren?"

Dat zou ik op de volgende manier doen:

- Een eerder algemene advanced search
- Order lines
- Fund name
- POL line type
- Daarna de lijst exporteren met Excel-knop en filteren op jaar en collection

# **2. Alma Analytics**

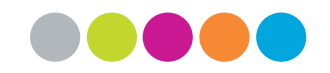

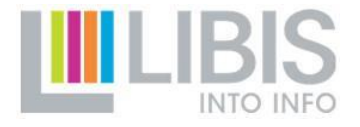

# **2.1. Hoe werkt Alma Analytics?**

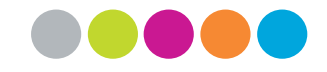

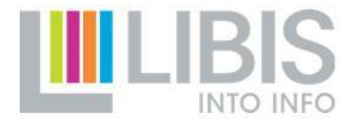
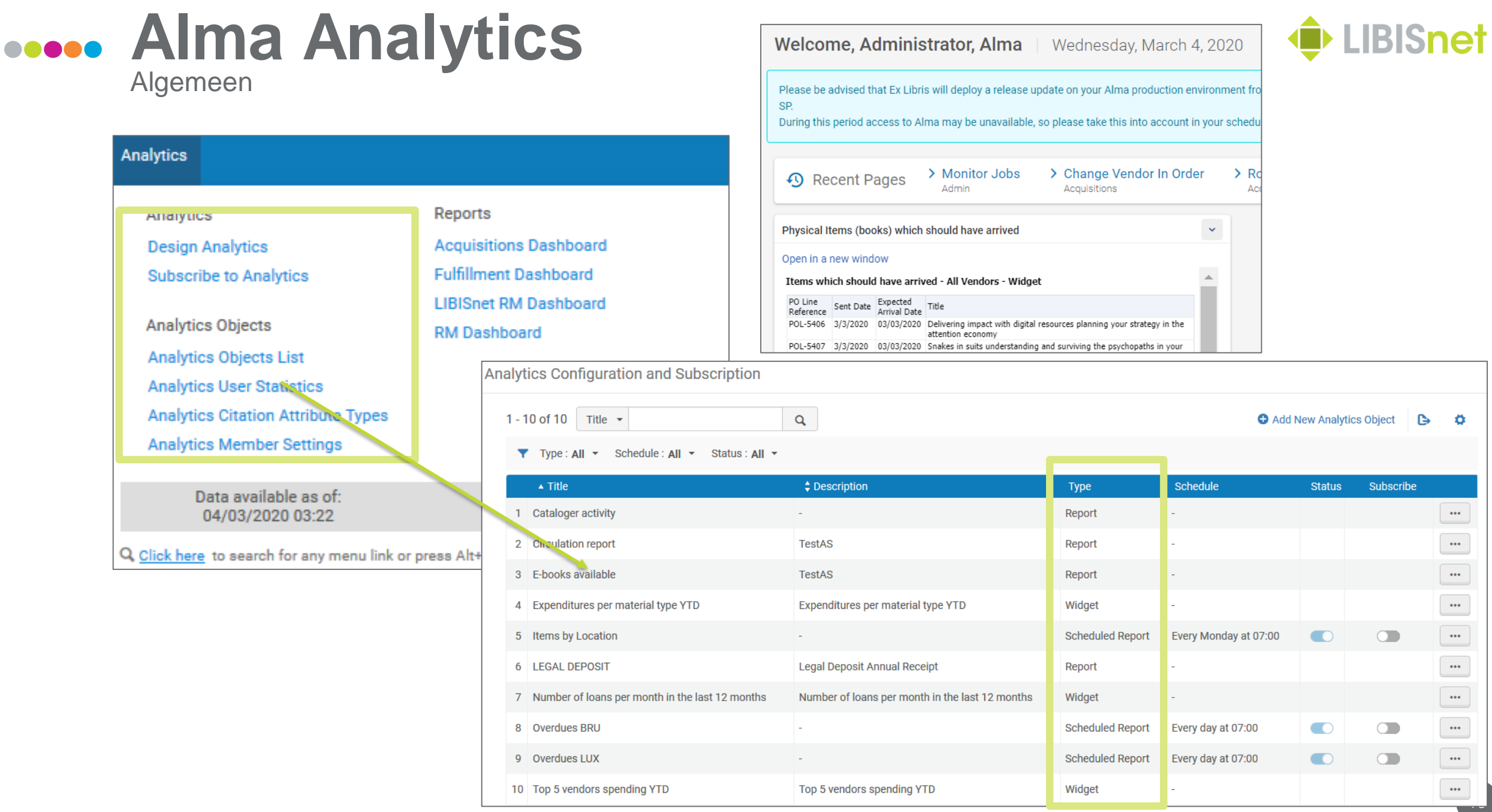

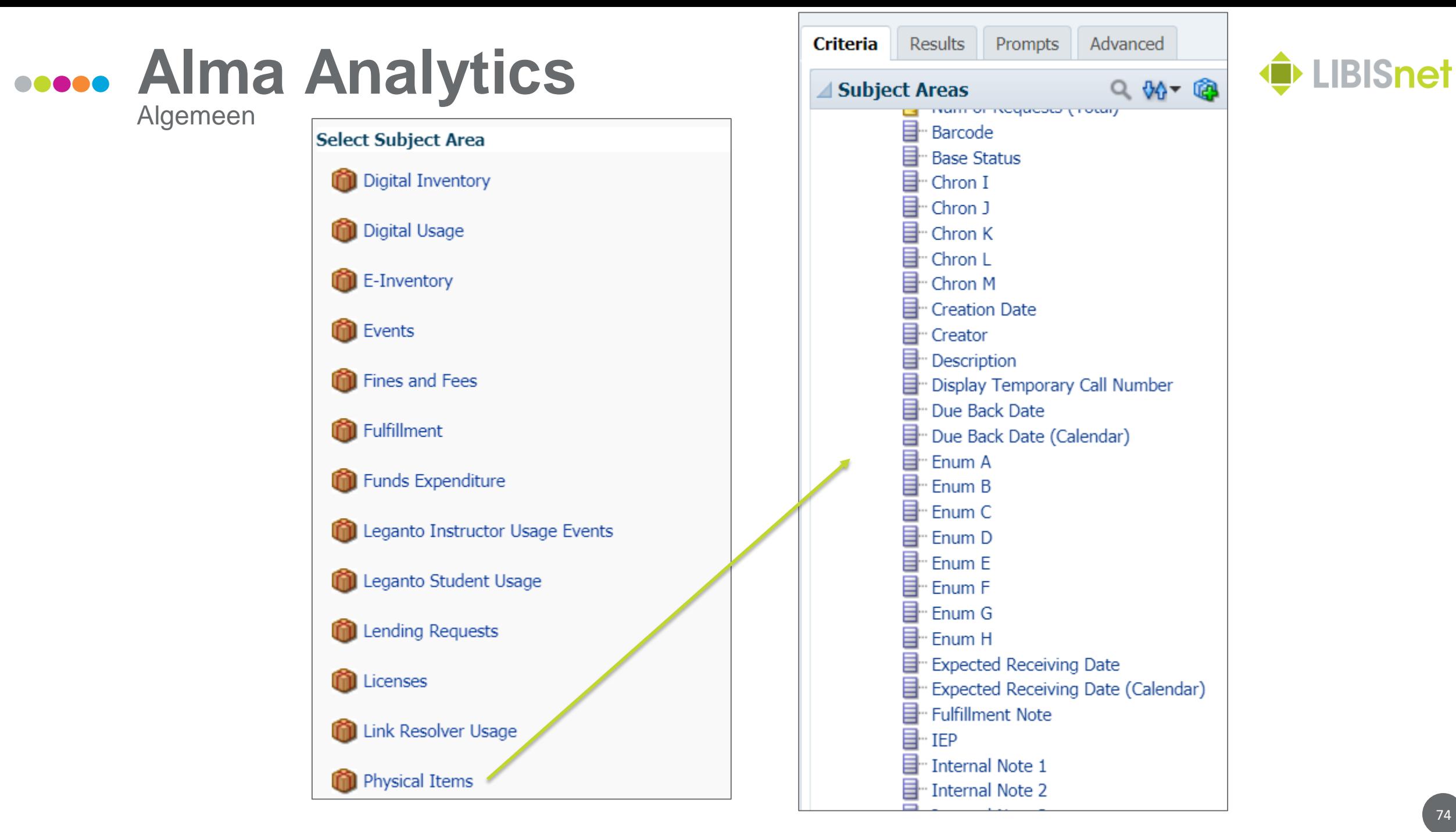

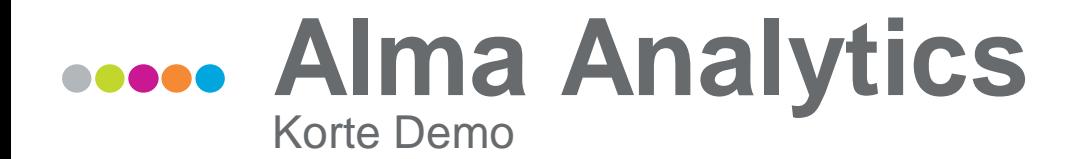

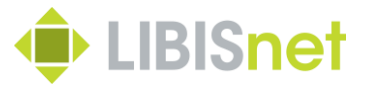

# Analytics Analytics **Design Analytics**

## **2.1. Alma Analytics – use cases**

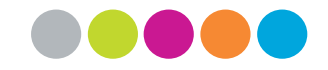

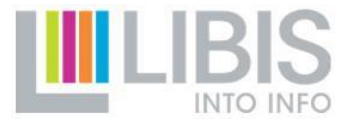

#### **Alma Analytics Use Cases**

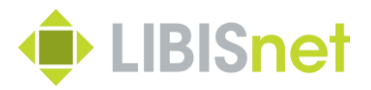

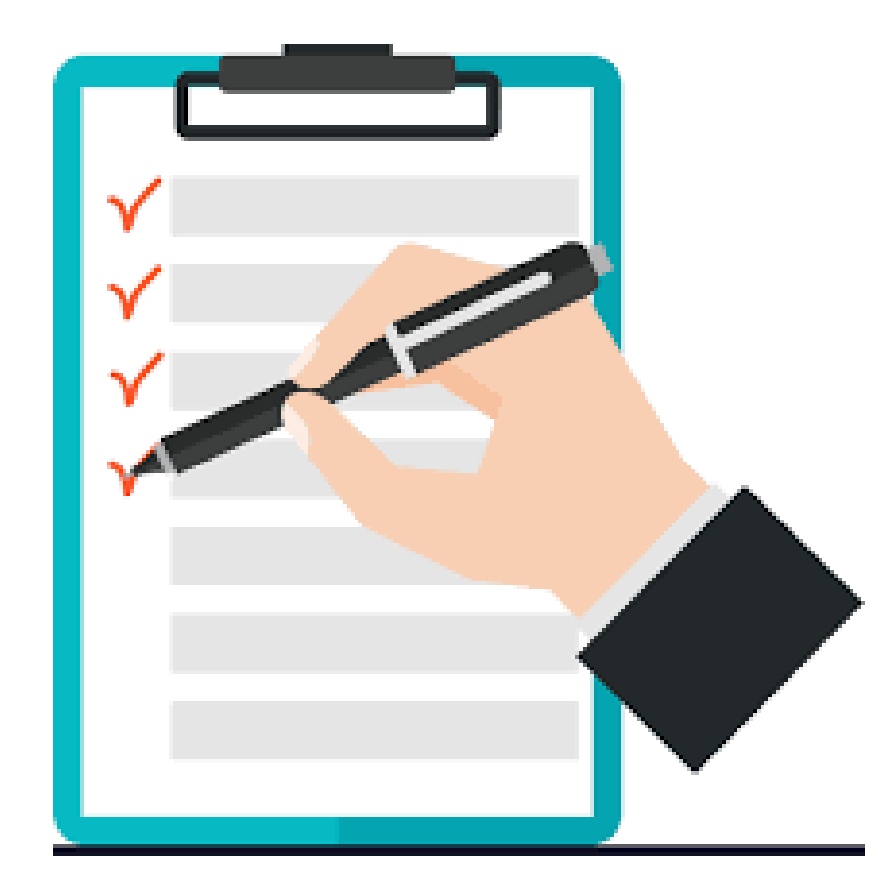

- 1. Inventaris (2)
- 2. Specifiek uitleen rapport
- 3. # requests
- 4. Overzicht users o.b.v. statistische code
- 5. I.f.v. dagelijkse opvolging: circulation note

#### **Inventaris maken**

"Het is mijn bedoeling om in het voorjaar van 2020 de boeken die behoren in cluster 2 te bekijken en de collectie te inventariseren.

Welke boeken zouden aanwezig moeten zijn in cluster 2 en met een bepaald UDC (plaatsingsnummer)? De ligplaatsnummers van cluster 2 starten met het cijfer 2 gevolgd door een UDC-getal

- Welke van deze zijn uitgeleend?
- Welke boeken zijn kunnen niet ontleend worden?
- Hoe vaak is een boek ontleend de laatste 3 jaren?

Welke boeken zijn ook aanwezig in de bibliotheek maar op een andere locatie (voorbeeld het magazijn, of elders in de boekenzaal van cba)? **Output** 

Het resultaat van deze lijsten liefst in een excel met vermelding van auteur, titel, jaar van uitgave, aantal keer ontleend, en voorlopig niet op het rek (dus uitgeleend)"

#### **Criteria**

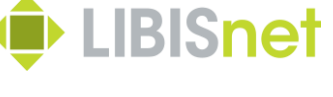

## **Vergelijken met andere collecties**

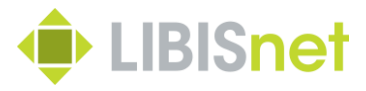

Ik weet niet of het mogelijk is, maar ideaal zou ik een lijst kunnen trekken van publicaties die nooit werden uitgeleend en die aanwezig zijn in andere bibliotheken van de Leuvense binnenstad. Criteria

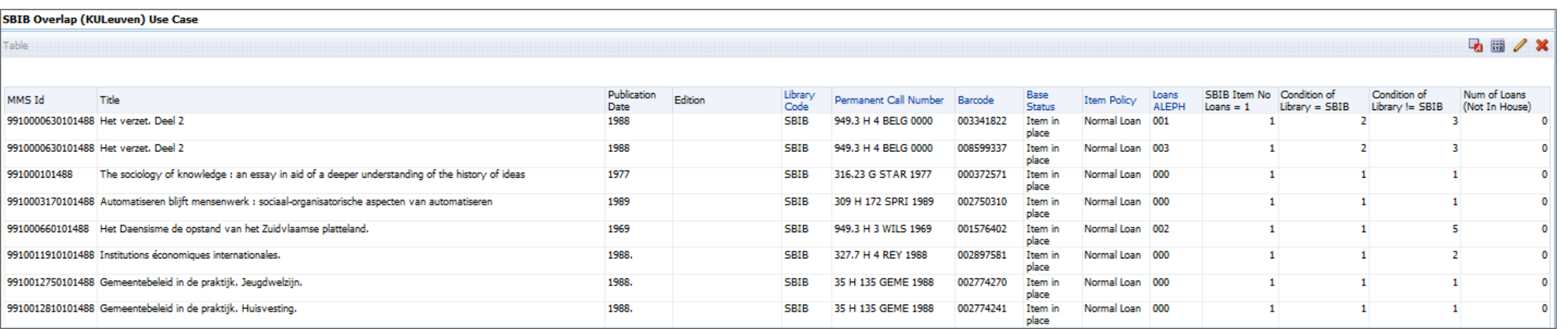

## **Specifieke uitleenrapporten (1)**

"Voor specifieke lijstjes i.v.m. uitleencijfers heb ik tot op heden steeds mijn vraag tot de helpdesk van Libis moeten richten. Mochten we dit zelf kunnen, is dit een absolute meerwaarde.

Casus uitleencijfers spellen:

Criteria waar ik in het verleden al gebruik van maakte:

- Moment van invoeren (vb. ingevoerd sinds 1 januari 2019)
- Jaar van uitlenen (vb. spellen uitgeleend in het jaar 2019)
- Tag 650 (trefwoord spellen)
- Tag 653 (games)
- Campusbibliotheek
- Locatie in de bib (vb. gelijkvloers, eerste verdieping, archief...)
- Call number

…

Uiteraard is het interessant om bij uitbreiding op alle mogelijke voorwaarden te kunnen zoeken, op verschillende niveaus (record, holding, item)."

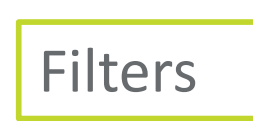

**Criteria** 

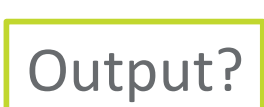

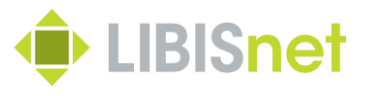

### **Specifieke uitleenrapporten (2)**

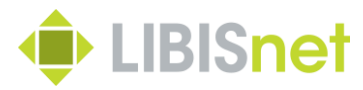

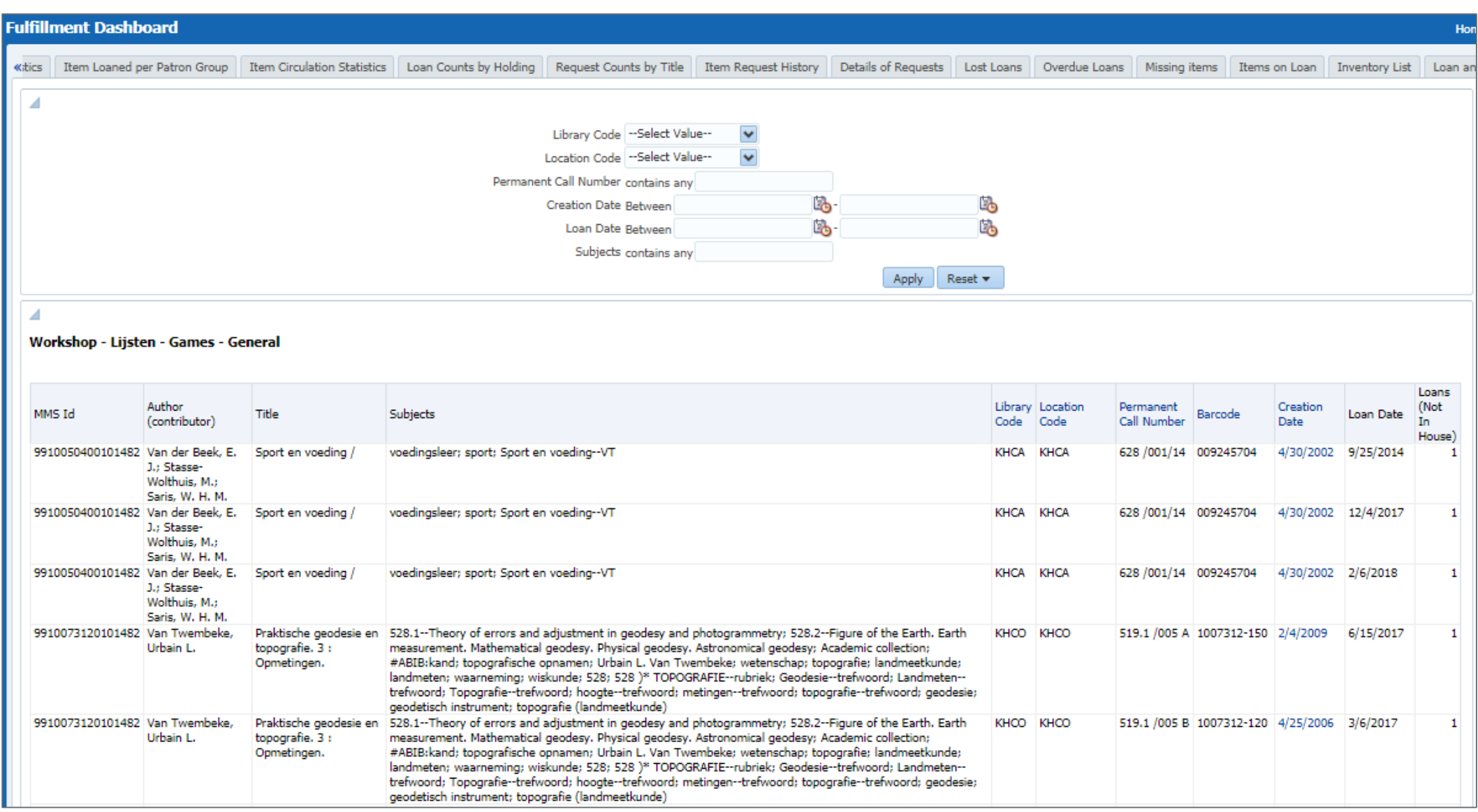

#### **Reservaties tellen**

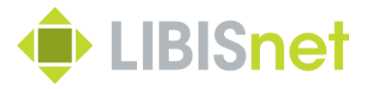

"Het zou interessant zijn om een lijst te hebben van alle boeken die meer dan x keer gereserveerd werden (patron phys. item req.) in een bepaalde periode (vorig jaar bvb)."

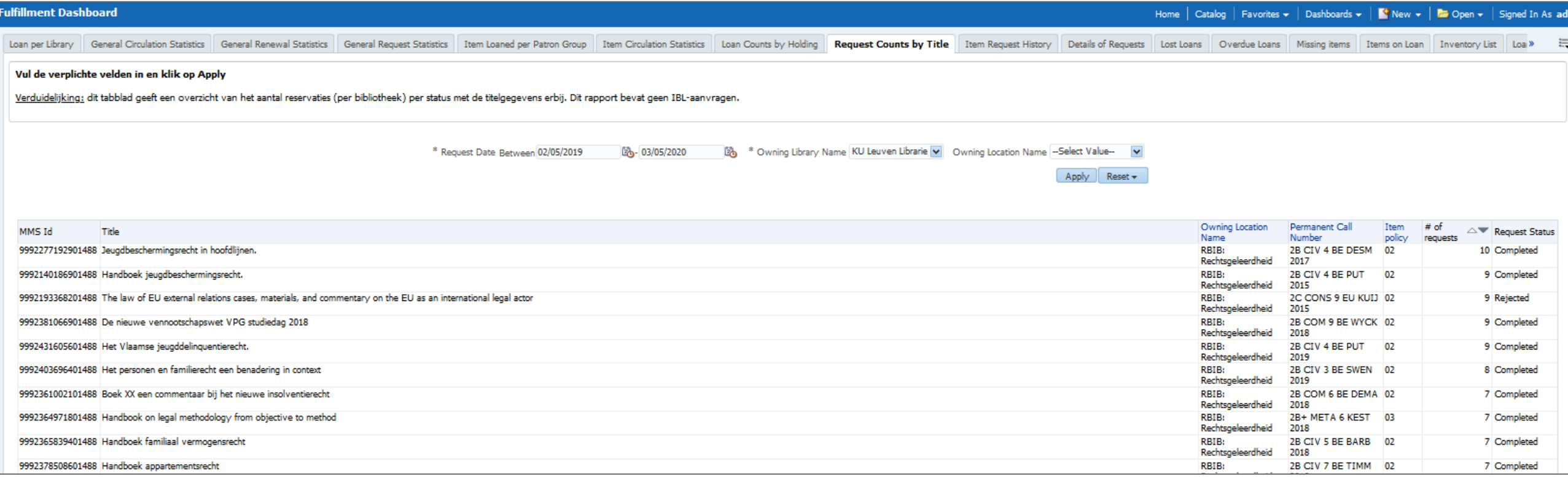

#### **User statistics**

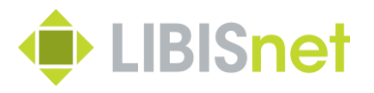

"Hoe maak je een overzicht leners ifv statistic parameters ? vb Zicht op de uitleningen door studenten studiegebied onderwijs zou interessant zijn. Zijn die stabiel gebleven in vergelijking met situatie in Tielt? Of welke kant gaan ze uit?"

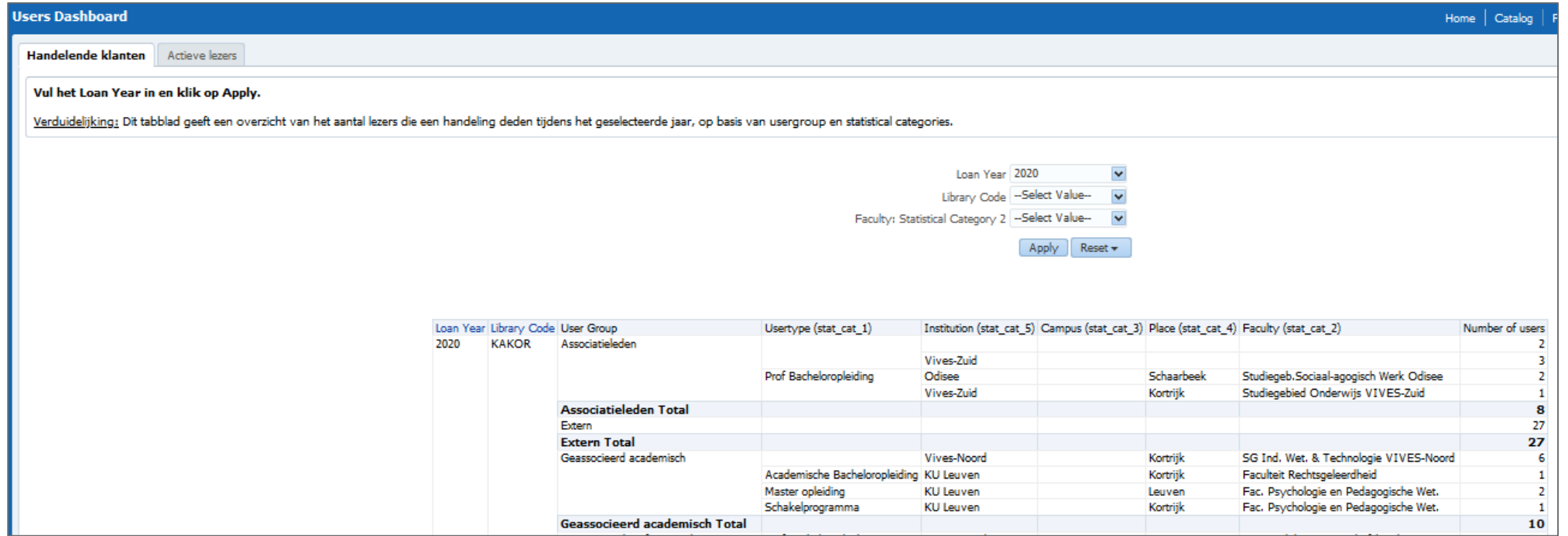